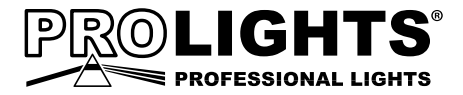

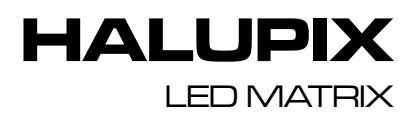

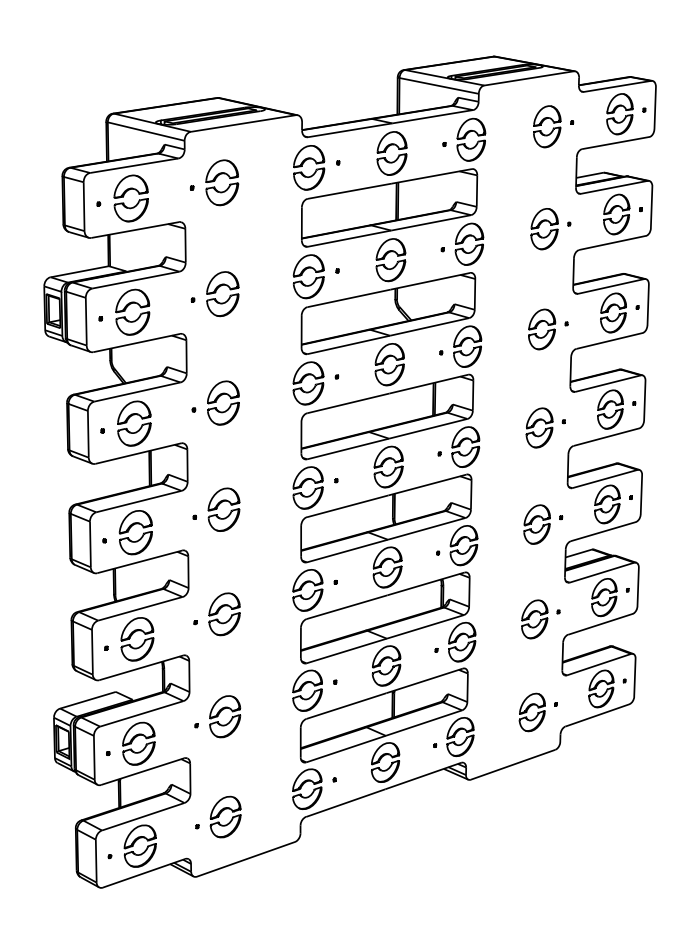

**MANUALE UTENT** USER MANUAL Music & Lights S.r.l. si riserva ogni diritto di elaborazione in qualsiasi forma delle presenti istruzioni per l'uso. La riproduzione - anche parziale - per propri scopi commerciali è vietata.

Al fine di migliorare la qualità dei prodotti, la Music&Lights S.r.l. si riserva la facoltà di modificare, in qualunque momento e senza preavviso, le specifiche menzionate nel presente manuale di istruzioni. Tutte le revisioni e gli aggiornamenti sono disponibili nella sezione 'Manuali' sul sito www.musiclights.it

# **INDICE Sicurezza**

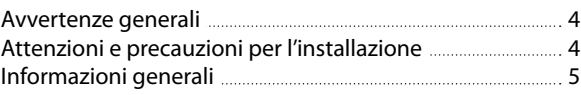

### **1 Introduzione**

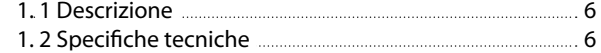

1. 3 Elementi di comando e di collegamento 7

# **2 Installazione**

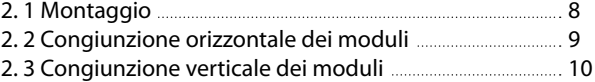

### **3 Funzioni e impostazioni**

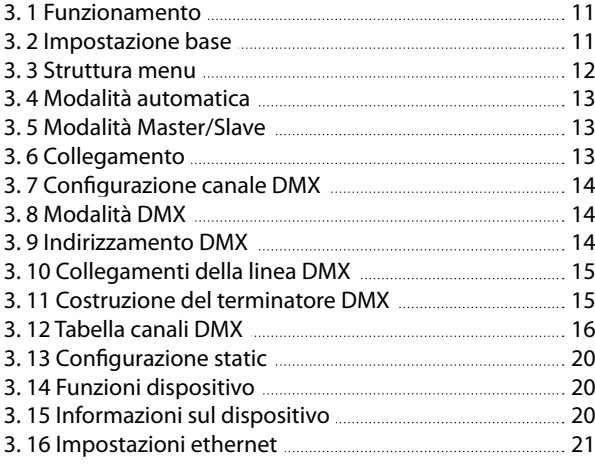

### **4 Manutenzione**

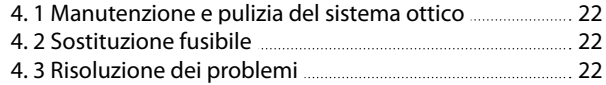

# **Certificato di garanzia**

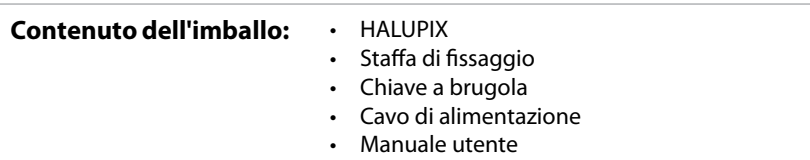

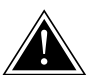

**ATTENZIONE! Prima di effettuare qualsiasi operazione con l'unità, leggere con attenzione questo manuale e conservarlo accuratamente per riferimenti futuri. Contiene informazioni importanti riguardo l'installazione, l'uso e la manutenzione dell'unità.**

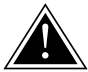

# **SICUREZZA**

### **Avvertenze generali**

- I prodotti a cui questo manuale si riferisce sono conformi alle Direttive della Comunità Europea e pertanto recano la sigla CE.
- Il dispositivo funziona con pericolosa tensione di rete 230V~. Non intervenire mai al suo interno al di fuori delle operazioni descritte nel presente manuale; esiste il pericolo di una scarica elettrica.
- È obbligatorio effettuare il collegamento ad un impianto di alimentazione dotato di un'efficiente messa a terra (apparecchio di Classe I secondo norma EN 60598-1). Si raccomanda, inoltre, di proteggere le linee di alimentazione delle unità dai contatti indiretti e/o cortocircuiti verso massa tramite l'uso di interruttori differenziali opportunamente dimensionati.
- Le operazioni di collegamento alla rete di distribuzione dell'energia elettrica devono essere effettuate da un installatore elettrico qualificato. Verificare che frequenza e tensione della rete corrispondono alla frequenza ed alla tensione per cui l'unità è predisposta, indicate sulla targhetta dei dati elettrici.
- L'unità non per uso domestico, solo per uso professionale.
- Evitare di utilizzare l'unità:
	- in luoghi soggetti a vibrazioni, o a possibili urti;
	- in luoghi a temperatura superiore ai 40°C.
- Evitare che nell'unità penetrino liquidi infiammabili, acqua o oggetti metallici.
- Non smontare e non apportare modifiche all'unità.
- Tutti gli interventi devono essere sempre e solo effettuati da personale tecnico qualificato. Rivolgersi al più vicino centro di assistenza tecnica autorizzato.
- Se si desidera eliminare il dispositivo definitivamente, consegnarlo per lo smaltimento ad un'istituzione locale per il riciclaggio.

# **Attenzioni e precauzioni per l'installazione**

- L'unità è solo per uso professionale, non per uso domestico.
- Questo prodotto è solo per uso interno. Per prevenire il rischio di incendi o scosse elettriche, non esporre il prodotto alla pioggia o all'umidità.
- Se il dispositivo dovesse trovarsi ad operare in condizioni differenti da quelle descritte nel presente manuale, potrebbero verificarsi dei danni; in tal caso la garanzia verrebbe a decadere. Inoltre, ogni altra operazione potrebbe provocare cortocircuiti, incendi, scosse elettriche, rotture etc.
- Prima del montaggio controllare sempre le parti meccaniche ed elettriche dell'unità; non utilizzare il prodotto nel caso in cui siano danneggiate. Le parti danneggiate devono essere sostituite da un tecnico qualificato.
- Non collegare il dispositivo ad un dimmer pack.
- Prima di iniziare qualsiasi operazione di manutenzione o pulizia sull'unità oppure quando il dispositivo non viene utilizzato, togliere la tensione dalla rete di alimentazione.
- Non attaccare all'unità dispositivi o accessori diversi dai prodotti della serie HALUPIX.
- Non lasciare che il cavo di alimentazione venga a contatto con altri cavi! Maneggiare il cavo di alimentazione e tutte le connessioni con la rete, prestando particolare attenzione.
- Non rimuovere mai le etichette di avvertenza o informazione dall'unità.
- Non scuotere il dispositivo. Evitare la forza bruta durante l'installazione o il funzionamento del dispositivo.
- Assicurarsi che il dispositivo non sia esposto a temperature troppo elevate, umidità o polvere.
- Mantenere i materiali infiammabili ad una distanza di sicurezza dall'unità.

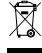

- Assicurarsi che il cavo di alimentazione non sia rovinato. Controllare il dispositivo ed il cavo di alimentazione di volta in volta. Se il cavo è danneggiato, la sostituzione deve essere effettuata da un tecnico qualificato.
- In caso di sostituzione del fusibile, utilizzare esclusivamente un fusibile con caratteristiche identiche
- Per la sospensione in sicurezza del prodotto utilizzare un cavo di sicurezza. Nell'eseguire qualsiasi intervento attenersi scrupolosamente a tutte le normative (in materia di sicurezza) vigenti nel paese di utilizzo.
- L'utente è responsabile del corretto posizionamento e funzionamento dell'HALUPIX. Music & Lights non si assume alcuna responsabilità per danni causati da un uso improprio o non corretta installazione di questo dispositivo.
- Non guardare direttamente il fascio luminoso. Tenete presente che i veloci cambi di luce possono provocare attacchi d'epilessia presso persone fotosensibili o epilettiche.

#### **INFORMAZIONI GENERALI**

#### **Spedizioni e reclami**

Le merci sono vendute "franco nostra sede" e viaggiano sempre a rischio e pericolo del distributore/cliente. Eventuali avarie e danni dovranno essere contestati al vettore. Ogni reclamo per imballi manomessi dovrà essere inoltrato entro 8 giorni dal ricevimento della merce.

#### **Garanzie e resi**

Il prodotto è coperto da garanzia in base alle vigenti normative. Sul sito www.musiclights.it è possibile consultare il testo integrale delle "Condizioni Generali di Garanzia". Si prega, dopo l'acquisto, di procedere alla registrazione del prodotto sul sito www.musiclights.it. In alternativa il prodotto può essere registrato compilando e inviando il modulo riportato alla fine del manuale. A tutti gli effetti la validità della garanzia è avallata unicamente dalla presentazione del certificato di garanzia. Music & Lights constata tramite verifica sui resi la difettosità dichiarata, correlata all'appropriato utilizzo, e l'effettiva validità della garanzia; provvede quindi alla riparazione dei prodotti, declinando tuttavia ogni obbligo di risarcimento per danni diretti o indiretti eventualmente derivanti dalla difettosità.

# **- 1 - INTRODUZIONE**

### **1.1 DESCRIZIONE**

HALUPIX è un modulo matrice LED in grado di proiettare grafiche e scritte in profondità, simulando un effetto 3D. Il sistema ottico di ultima generazione combina la sorgente composta di LEDs bianco caldo (2800K) con delle ottiche speciali che consentono una proiezione a fasci molto stretti di 8°. L'effetto ottenuto è quello di un muro di LED, in grado di proiettare fasci di luce calda a lunga gittata distinguibili tra di loro, che superano di gran lunga la potenza dei tradizionali LEDwall. HALUPIX è una matrice di 7x7 LEDs CREE ad alta efficienza di dimensioni 50x50cm, con sistema di rigging modulare per costruire pareti di LEDs di qualsiasi forma o superficie.

L'innovativo design elettronico e i driver impiegati offrono un dimmer perfettamente lineare e stepless, inoltre è configurabile secondo 4 modalità di curve dimmer permettendo di simulare l'effetto delle lampade alogene per renderlo utilizzabile in applicazioni teatrali e televisive dove il dimming è un fattore determinante. HALUPIX è un prodotto ideato per le rental company: design superslim, leggero e semplice da utilizzare, tutta l'elettronica di controllo e potenza è on-board e non richiede l'utilizzo di driver esterni. L'interfaccia utente è costituita da un intuitivo display grafico LCD tramite il quale è possibile eseguire tutte le impostazioni, controllare la diagnostica ed eseguire l'indirizzamento del modulo secondo i protocolli DMX512 ed Art-Net entrambi supportati.

### **1.2 SPECIFICHE TECNICHE**

### **Sorgente luminosa e ottica**

- 49 (7x7) x 3W 2800K° WarmWhite CREE LED ad alta resa luminosa
- Pixel pitch: 72mm
- Angolo di proiezione: 8°
- Durata media diodi LED: >50.000 ore

### **Funzionamento ed elettronica**

- Pannello di controllo tramite display grafico LCD
- Diverse configurazioni DMX disponibili (5, 49, 54 canali) per controllo semplificato o pixel2pixel
	- 5 canali: Dimmer, strobe, auto, auto speed, dimmer mode
	- 49 canali: Dimmer pixel2pixel
	- 54 canali: Dimmer pixel2pixel, auto, auto speed, master dimmer, strobe, dimmer mode
- Supporta protocolli sia DMX512 che ArtNet
- Modalità Automatica: programmi automatici preimpostati con regolazione velocità
- Modalità Master/Slave: per il controllo di più unità collegate in catena
- Passaggio lineare "stepless" dei valori sui canali DMX
- Frequenza dei diodi anti-flicker (400Hz) per videoriprese

### **Corpo e alimentazione**

- Corpo in alluminio pressofuso, grado di protezione: IP20
- Raffreddamento a convezione naturale
- Staffa per truss rigging e hardware di collegamento tra più unità
- Hardware per montaggio verticale di fino a 24 unità
- Alimentazione:100-240V 50/60Hz
- Cablaggio IN/OUT alimentazione e segnale attraverso connessioni XLR3p/Powercon
- Assorbimento: 175W (output fino a 12 proiettori)
- Peso: 7,5 kg
- Dimensioni (LxAxP): 500x500x81mm

### **1.3 ELEMENTI DI COMANDO E DI COLLEGAMENTO**

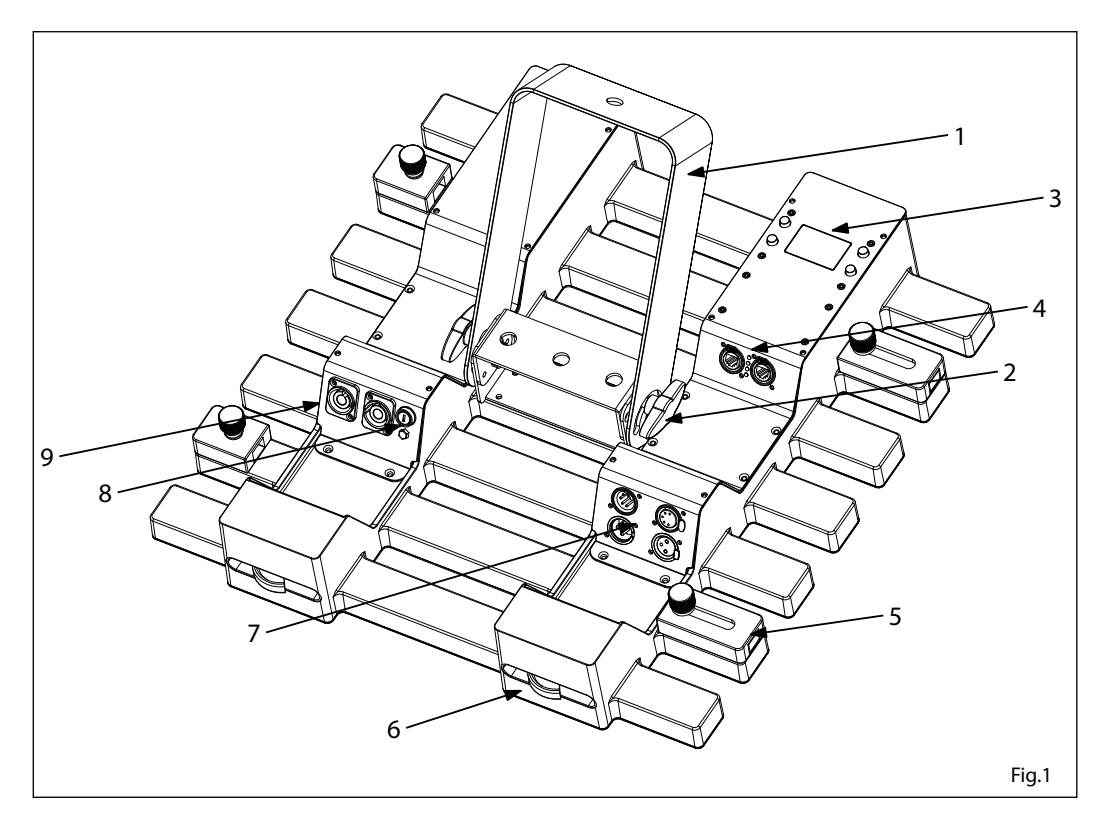

- 1. STAFFA DI MONTAGGIO
- 2. MANOPOLA DI FISSAGGIO per la staffa di montaggio
- 3. PANNELLO DI CONTROLLO con display e 4 pulsanti per accesso e gestione delle diverse funzioni
	- Tasto MENU per selezionare il menu d'impostazione o tornare ad un livello del menu precedente.
	- Tasto UP per scorrere attraverso le diverse funzioni in ordine crescente o aumentare il valore della funzione stessa.
	- Tasto DOWN per scorrere attraverso le diverse funzioni in ordine decrescente o diminuire il valore della funzione stessa.
	- Tasto ENTER per entrare nel menu selezionato o confermare un impostazione del menu.
- 4. CONNETTORI RJ45
- 5. HARDWARE per configurazioni orizzontali
- 6. HARDWARE per configurazioni verticali
- 7. Connettori DMX: DMX OUT (XLR a 3 poli):  $1=$  massa,  $2 =$  DMX -,  $3 =$  DMX + DMX IN (XLR a 3 poli):  $1 = \text{massa}$ ,  $2 = \text{DMX} - 3 = \text{DMX} +$ DMX OUT (XLR a 5 poli): 1= massa, 2 = DMX -, 3 = DMX +, 4 N/C, 5 N/C DMX IN (XLR a 5 poli):  $1 = \text{massa}$ ,  $2 = \text{DMX} - 3 = \text{DMX} + 4 \text{ N/C}$ , 5 N/C
- 8. ALLOGGIAMENTO FUSIBILE in caso di rottura del fusibile, sostituire sempre con uno dello stesso tipo e dello stesso valore.
- 9. Connettore di potenza: POWER IN per il collegamento ad una presa di rete (100-240V~/50-60Hz) tramite il cavo rete in dotazione;

POWER OUT output alimentazione per connessione di più unità in serie

# **- 2 - INSTALLAZIONE**

Per l'installazione dell'HALUPIX si consiglia di far riferimento alle precauzioni sull'installazione e alle seguenti linee guida generali:

- 1. Montare sempre il prodotto in una posizione di sicurezza e assicurarsi che ci sia abbastanza spazio per la ventilazione, la configurazione e la manutenzione ordinaria.
- 2. Mantenere i materiali infiammabili ad una distanza di sicurezza dall'unità.
- 3. Assicurarsi che il prodotto non sia esposto a temperature troppo elevate, umidità o polvere.
- 4. Assicurarsi che la struttura sia in grado di sostenere il peso dei moduli.

### **2.1 MONTAGGIO**

L'HALUPIX può essere collocato su un piano solido. Inoltre, grazie alle possibilità di fissaggio sulla doppia staffa (fig.2), l'unità può essere montata anche su una traversa. Per il fissaggio occorrono dei supporti robusti per il montaggio. L'area di collocazione deve avere una stabilità sufficiente e supportare almeno 10 volte il peso dell'unità.

Inoltre assicurarsi di rispettare tutte le avvertenze in materia di sicurezza.

- Fissare il modulo attraverso l'apposita staffa (1) ad una collocazione idonea.
- È assolutamente necessario assicurare il modulo contro la caduta utilizzando un cavo di sicurezza: in particolare collegare il cavo in un punto adatto in modo che la caduta del modulo non possa superare i 20 cm.
- Orientare la matrice intervenendo, se necessario, sulla manopola della staffa di montaggio (2).

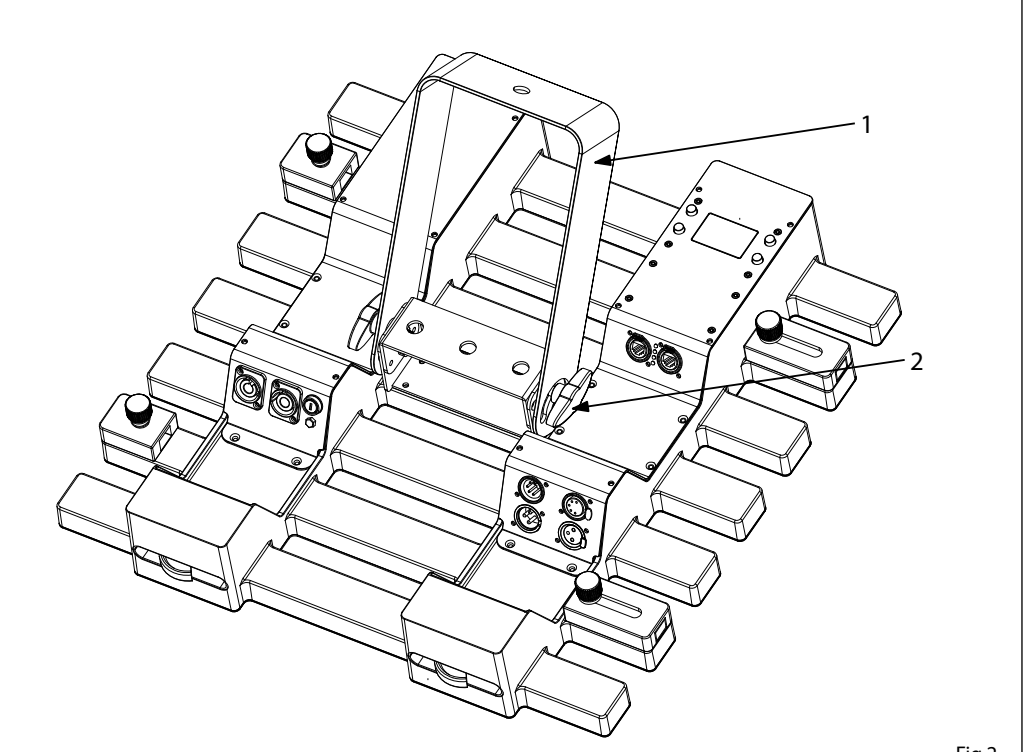

### **2.2 CONGIUNZIONE ORIZZONTALE DEI MODULI**

Ogni modulo HALUPIX può essere facilmente congiunto orizzontalmente attraverso i due sistemi di giunzione laterali integrati in ciascun modulo. Tali elementi di giunzione possono essere a scomparsa se non utilizzati.

- 1. Avvicinare e allineare l'elemento scorrevole del sistema di giunzione del modulo 1 con la scanalatura laterale del modulo 2 (fig.3).
- 2. Estrarre l'elemento scorrevole e fissare la posizione mediante serraggio della relativa manopola (fig.3).
- 3. Nella scanalatura del modulo 2 bloccare l'elemento scorrevole serrando la manopola del modulo 2.

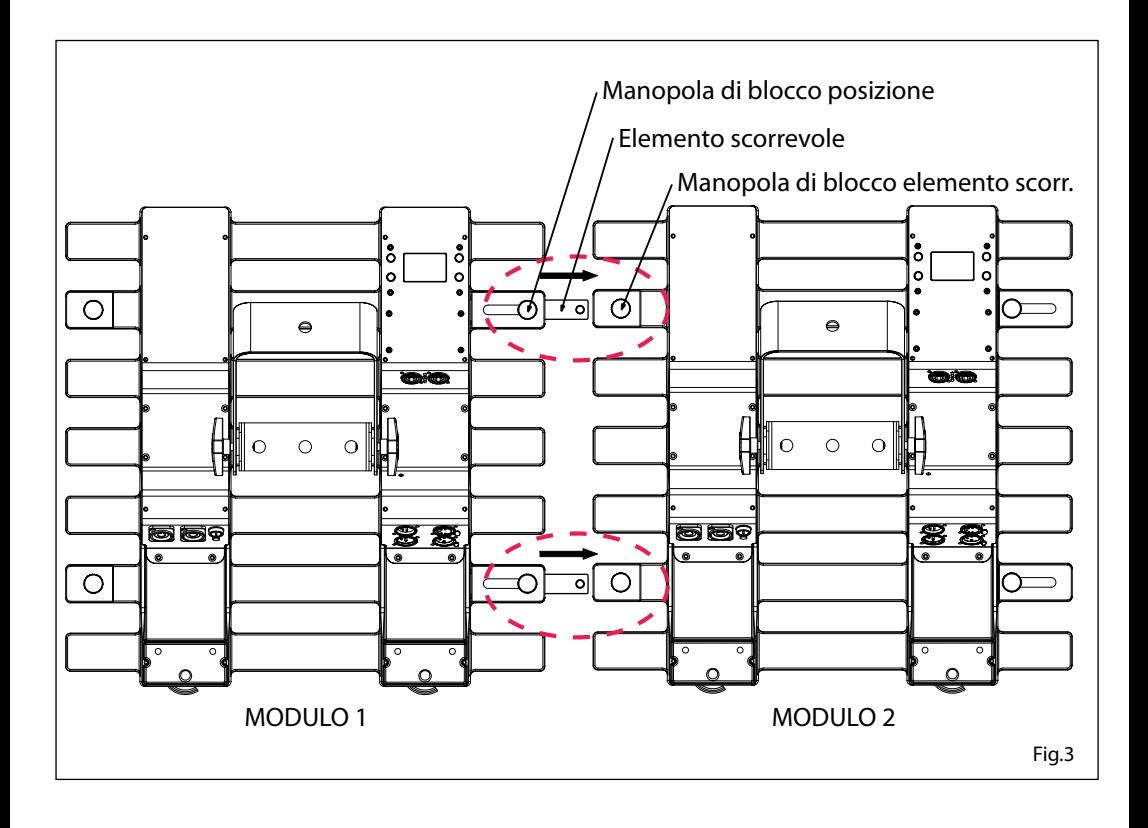

### **2.3 CONGIUNZIONE VERTICALE DEI MODULI**

Ogni modulo HALUPIX può essere facilmente congiunto verticalmente attraverso i due sistemi di giunzione posti sulla parte superiore e inferiore di ciascun modulo. Tali elementi di giunzione possono essere a scomparsa se non utilizzati.

- 1. Avvicinare e allineare il modulo 1 con il modulo 2.
- 2. Inserire la chiave a brugola (in dotazione) nella relativo innesto e girare in senso orario per estrarre l'elemento semicircolare. In questo modo il modulo viene fissato saldamente in posizione e i due moduli risultano congiunti correttamente (fig.4).

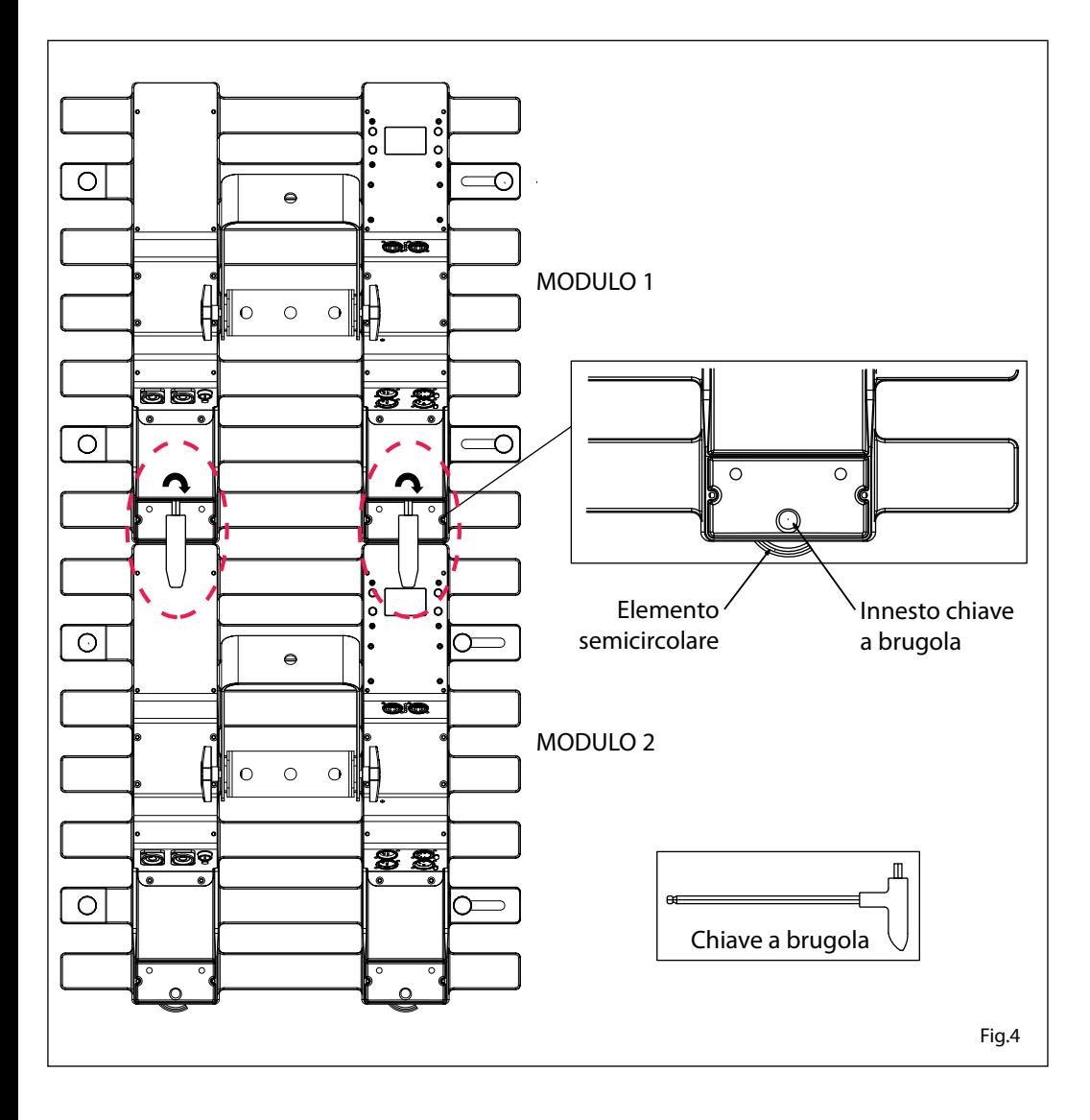

# **- 3 - FUNZIONI E IMPOSTAZIONI**

### **3.1 FUNZIONAMENTO**

Per accendere l'HALUPIX, inserire la spina del cavo di alimentazione in una presa di rete (240V~ 50Hz). L'unità può essere comandata da un unità DMX di comando luce oppure svolgere autonomamente il suo programma. Per spegnere l'HALUPIX, staccare la spina dalla presa di rete. Per maggiore comodità è consigliabile collegare l'unità con una presa comandata da un interruttore.

### **3.2 IMPOSTAZIONE BASE**

Il modulo HALUPIX dispone di un display LCD e 4 pulsanti per accesso alle funzioni del pannello di controllo (fig.5).

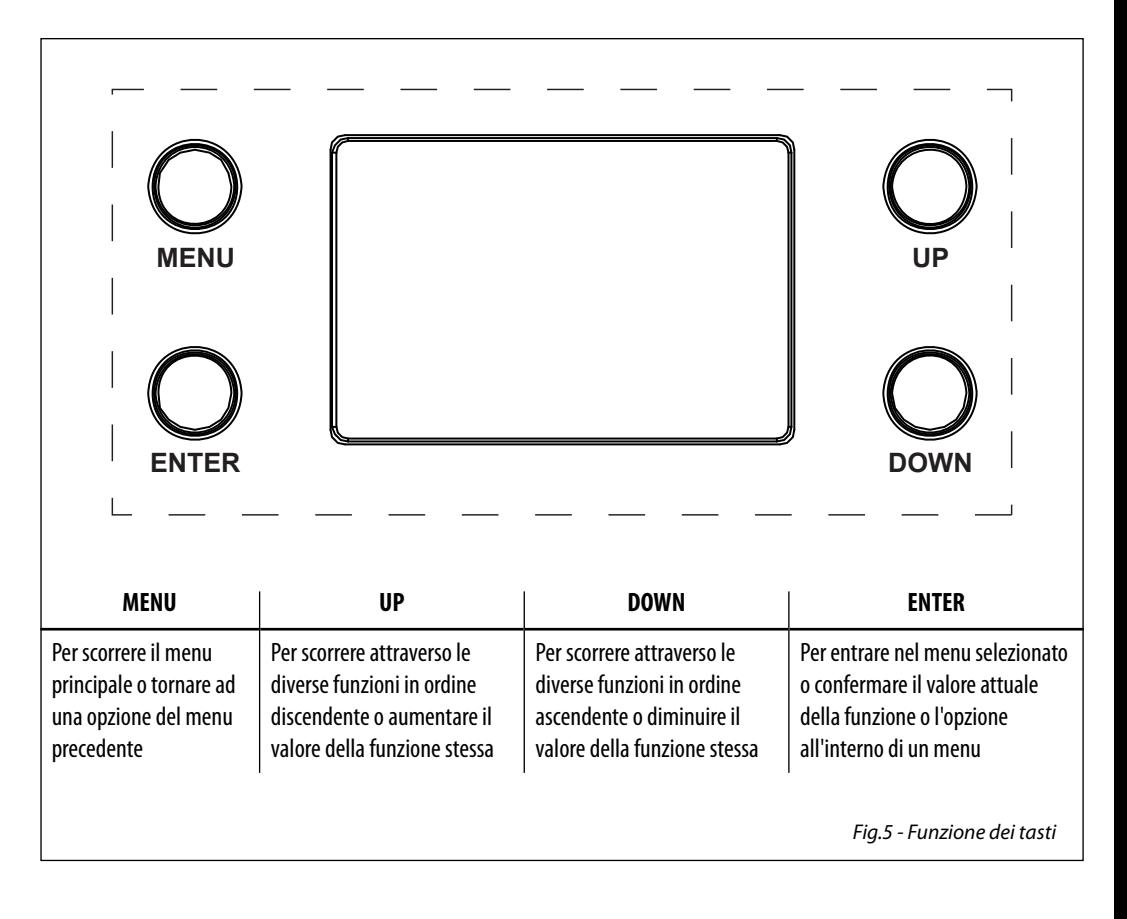

# **3.3 STRUTTURA MENU**

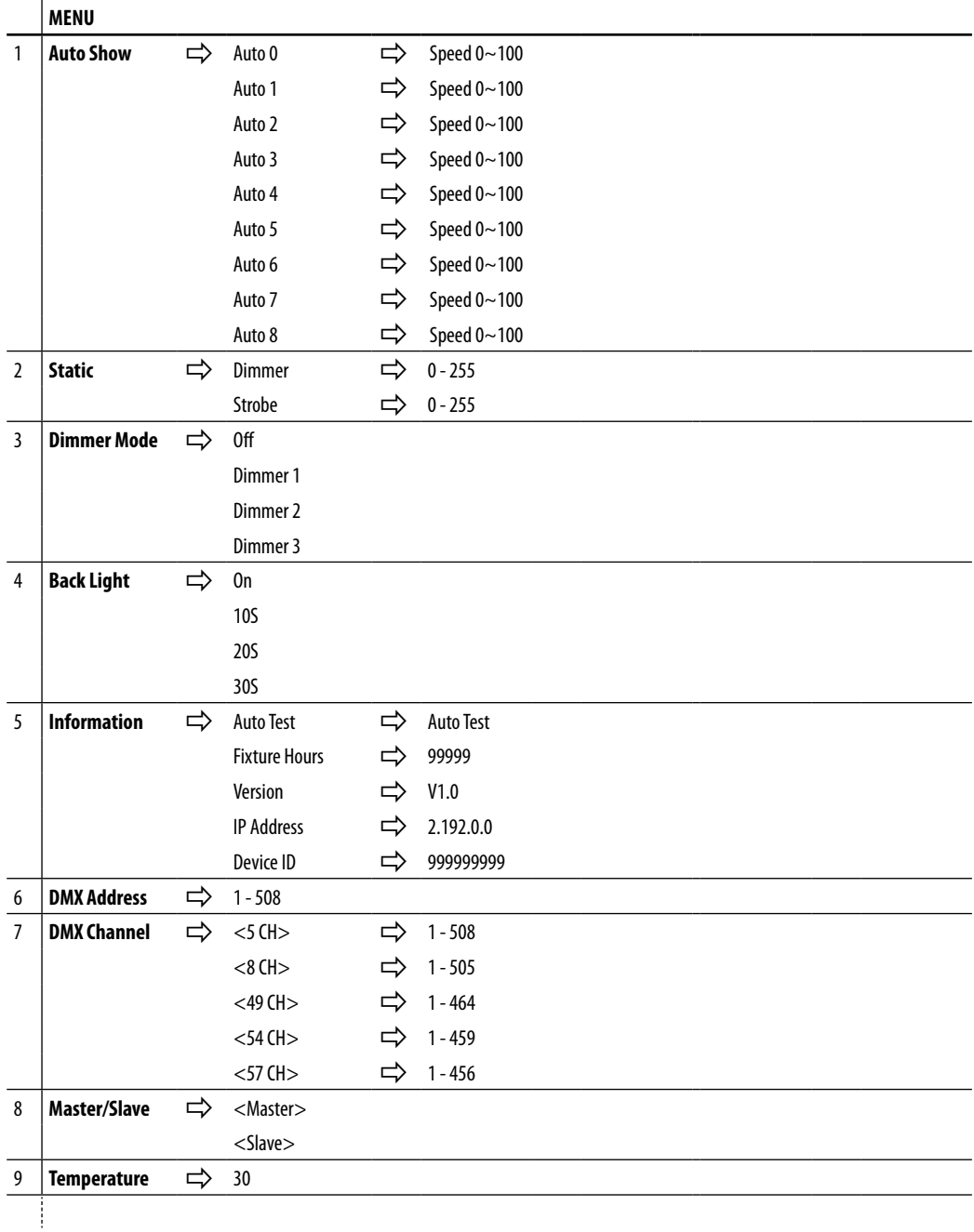

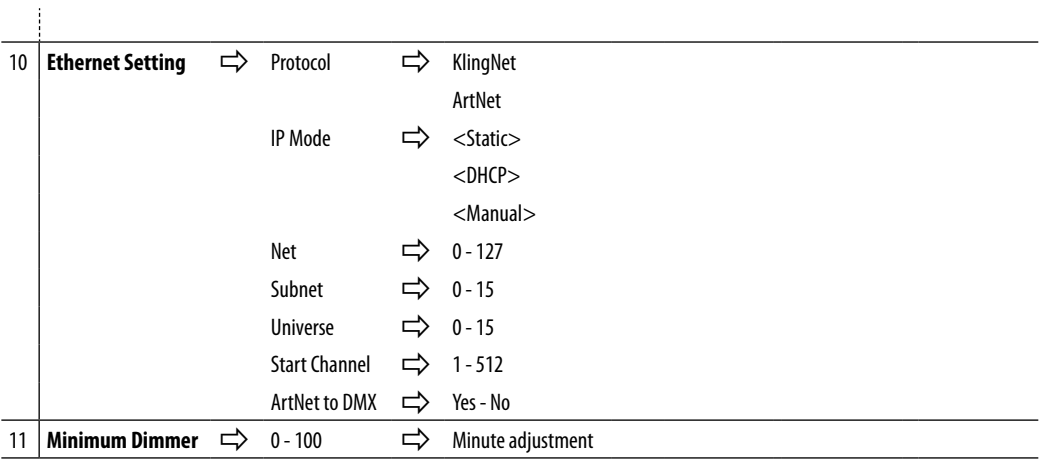

# **3.4 MODALITÀ AUTOMATICA**

Se alla presa DMX non è presente alcun segnale di comando DMX, l'unità può svolgere il suo programma Show autonomamente:

- Premere il tasto MENU fino a quando sul display non appare **[AUTO SHOW]**, quindi premere il tasto ENTER per confermare la scelta.
- Premere il tasto UP/DOWN per scorrere al programma desiderato **[AUTO01-AUTO8],** e premere il tasto EN-TER per confermare la scelta. Impostare il valore **[0-100]** della velocità di esecuzione **[SP]**.

L'unità entrerà in modalità automatica mandando in esecuzione il programma selezionato NOTA - I programmi **AUTO01-AUTO8** sono completamente pre-programmati e non possono essere modificati. Nella modalità automatica l'unità è MASTER.

# **3.5 MODALITÀ MASTER/SLAVE**

Questa modalità consente di collegare in linea più unità HALUPIX senza un controller. La prima unità sarà impostata come master e le altre funzioneranno come slave con lo stesso effetto.

- Premere il tasto MENU fino a quando sul display non appare **[MASTER/SLAVE]**, quindi premere il tasto ENTER per confermare la scelta.
- Premere il tasto UP/DOWN e selezionare **[SLAVE]** per impostare le unità come slave.
- Sull'unità MASTER selezionare il programma desiderato come indicato nel paragrafo 3.4
- Servirsi dei connettori DMX dell'HALUPIX e di un cavo XLR per formare una catena di unità. In certe condizioni e lunghezze si consiglia di effettuare una terminazione come mostrato a pagina 15.

### **3.6 COLLEGAMENTO**

Si possono collegare più unità affinché tutte le unità secondarie abbiano lo stesso effetto luce dell'unità principale (Master).

- 1. Collegare l'uscita DMX OUT dell'unità principale con l'ingresso DMX IN della prima unità secondaria servendosi di un cavo XLR a 3 o 5 poli.
- 2. Collegare l'uscita DMX OUT della prima unità secondaria con l'ingresso DMX IN della seconda unità secondaria ecc.

### **3.7 CONFIGURAZIONI CANALI DMX**

L'HALUPIX dispone di 3 configurazioni dei canali DMX a cui si può accedere dal pannello di controllo.

- Premere il tasto MENU fino a quando sul display non appare **[DMX CHANNEL],** quindi premere il tasto ENTER.
- Attraverso il tasto UP/DOWN selezionare la configurazione dei canali DMX che si desidera **[5Ch 8Ch 49Ch 54Ch - 57Ch]**.

Le tabelle a pagina 16 indicano le modalità di funzionamento e i relativi valori DMX. Come interfaccia DMX, l'unità possiede dei contatti XLR a 3 e 5 poli.

### **3.8 MODALITÀ DMX**

- Per poter entrare nella modalità DMX; premere il tasto MENU fino a quando sul display non appare **[DMX ADDRESS],** quindi premere il tasto ENTER.
- Premere il tasto UP/DOWN e selezionare il valore desiderato **[001-508];** tenere premuto per lo scorrimento veloce.
- Al termine dell'impostazione il valore verrà salvato automaticamente.

### **3.9 INDIRIZZAMENTO DMX**

Per poter comandare l'HALUPIX con un'unità di comando luce, occorre impostare l'indirizzo di start DMX per il primo canale DMX. Se, per esempio, sull'unità di comando è previsto l'indirizzo 33 per comandare la funzione del primo canale DMX, si deve impostare sull'HALUPIX l'indirizzo di start 33. Le altre funzioni del pannello saranno assegnate automaticamente agli indirizzi successivi. Segue un esempio con indirizzo 33 di start e una configurazione a 5, 49 e 54 canali DMX:

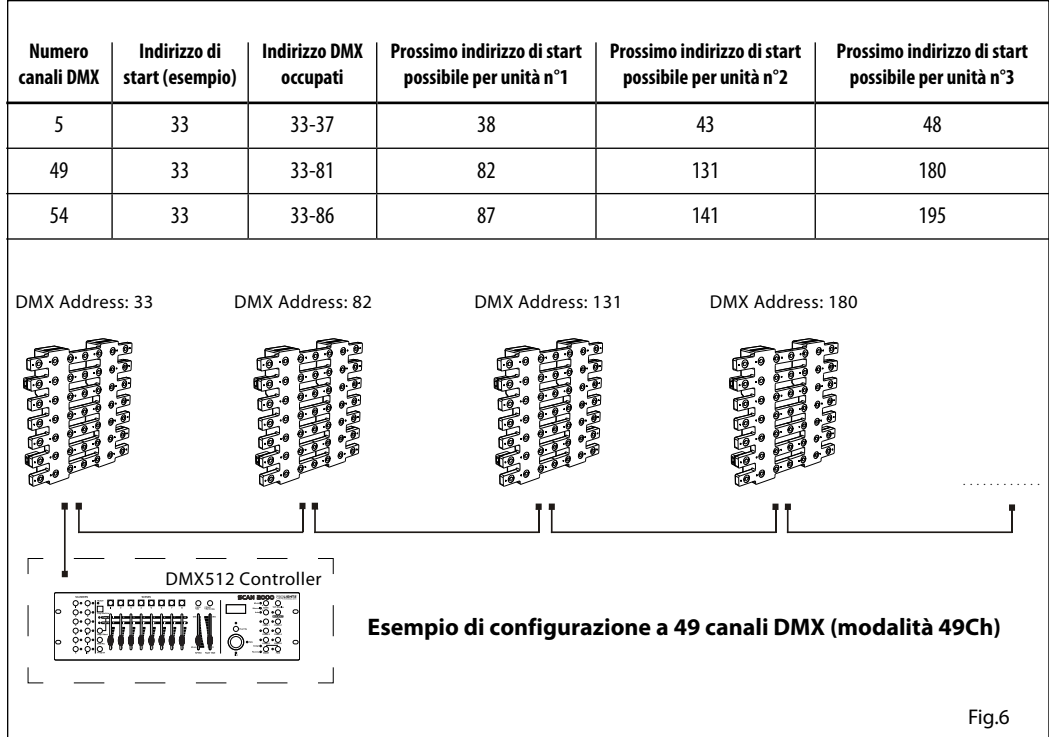

### **3.10 COLLEGAMENTI DELLA LINEA DMX**

La connessione DMX è realizzata con connettori standard XLR. Utilizzare cavi schermati, 2 poli ritorti, con impedenza 120Ω e bassa capacità.

Per il collegamento fare riferimento allo schema di connessione riportato di seguito:

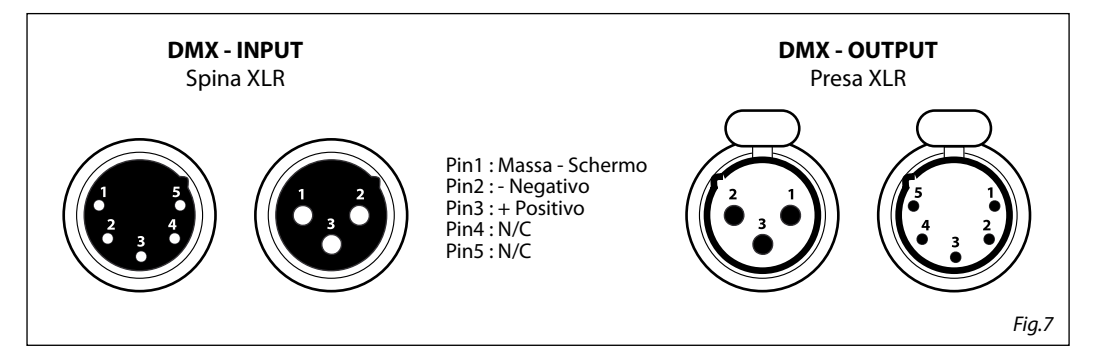

### ATTENZIONE

La parte schermata del cavo (calza) non deve mai essere collegata alla terra dell'impianto; ciò comporterebbe malfunzionamenti delle unità e dei controller.

Per passaggi lunghi può essere necessario l'inserimento di un amplificatore DMX.

In tal caso, è sconsigliato utilizzare nei collegamenti cavo bilanciato microfonico poiché non è in grado di trasmettere in modo affidabile i dati di controllo DMX.

- Collegare l'uscita DMX del controller con l'ingresso DMX della prima unità;
- Collegare, quindi, l'uscita DMX con l'ingresso DMX della successiva unità; l'uscita di quest'ultima con l'ingresso di quella successiva e via dicendo finchè tutte le unità sono collegate formando una catena.
- Per installazioni in cui il cavo di segnale deve percorrere lunghe distanze è consigliato inserire sull'ultima unità una terminazione DMX.

# **3.11 COSTRUZIONE DEL TERMINATORE DMX**

La terminazione evita la probabilità che il segnale DMX 512, una volta raggiunta la fine della linea stessa venga riflesso indietro lungo il cavo, provocando, in certe condizioni e lunghezze, la sua sovrapposizione al segnale originale e la sua cancellazione.

La terminazione deve essere effettuata, sull'ultima unità della catena, con connettori XLR a 3/5 pin, saldando una resistenza di 120Ω (minimo 1/4W) tra i terminali 2 e 3, così come indicato in figura.

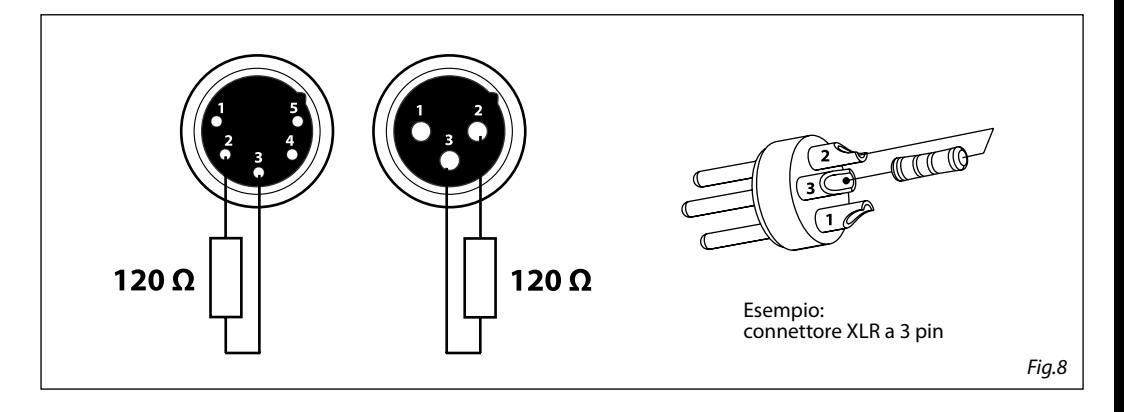

### **3.12 CANALI DMX**

# 5 CANALI

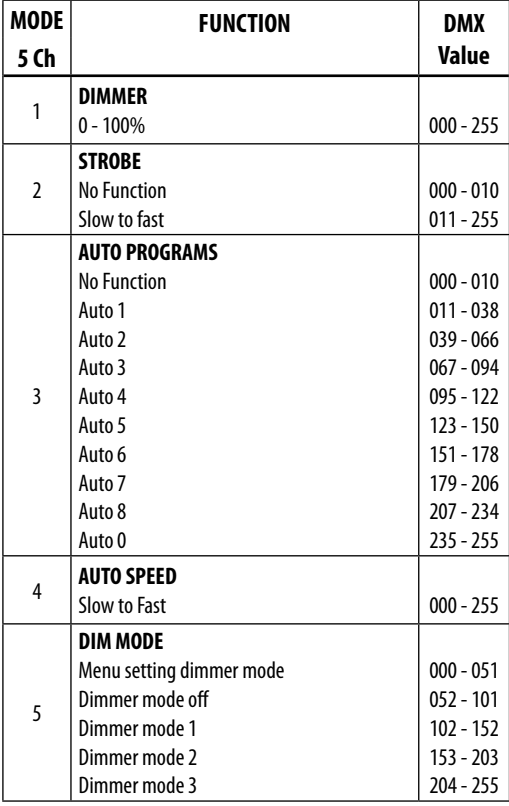

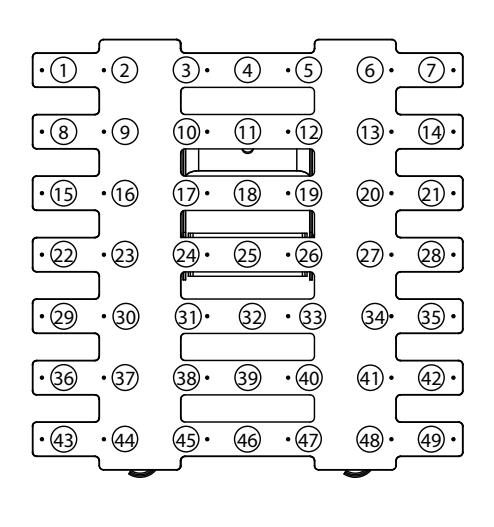

### 8 CANALI

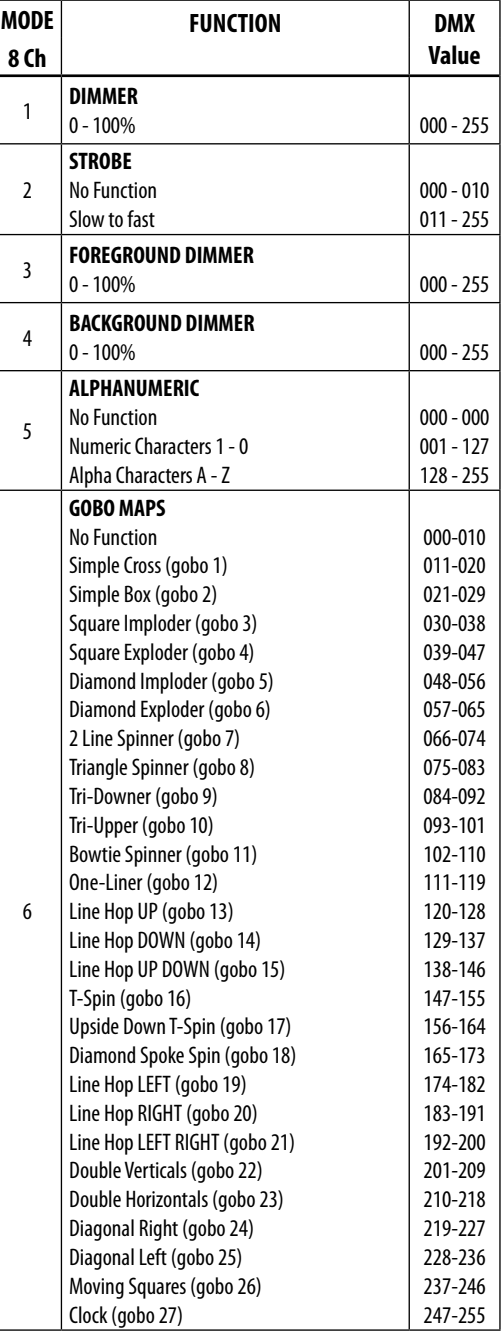

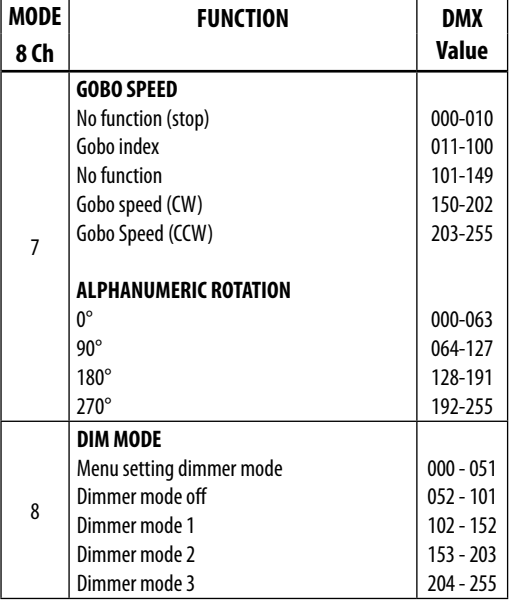

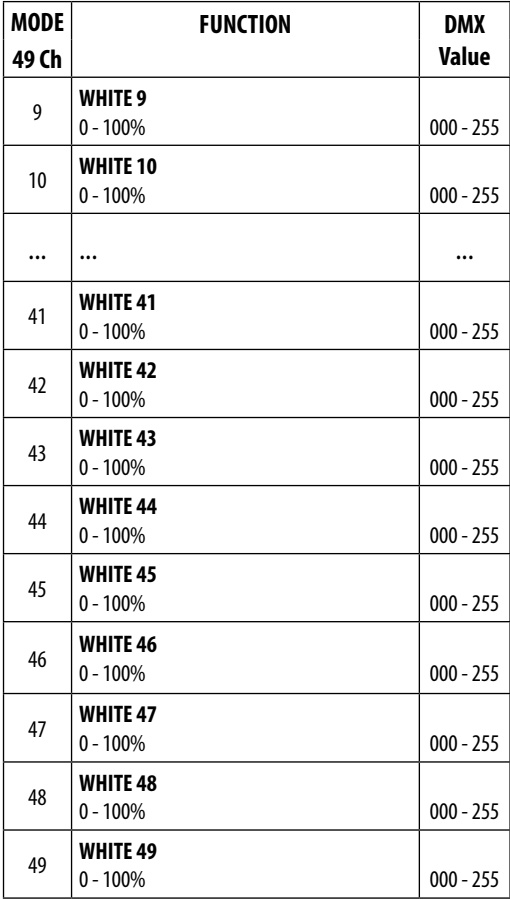

# 49 CANALI

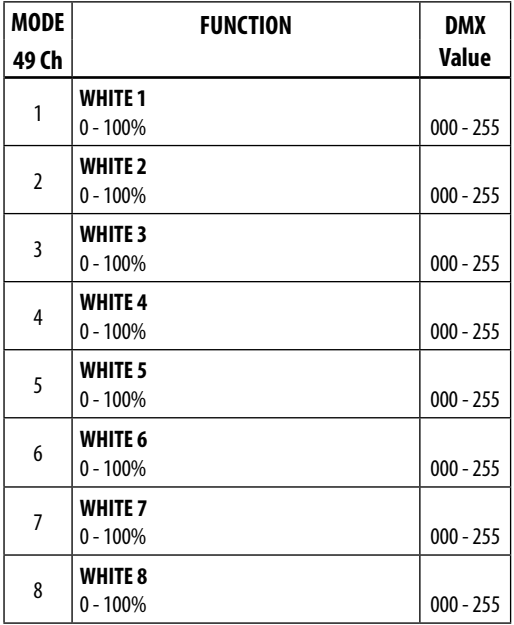

# 54 CANALI

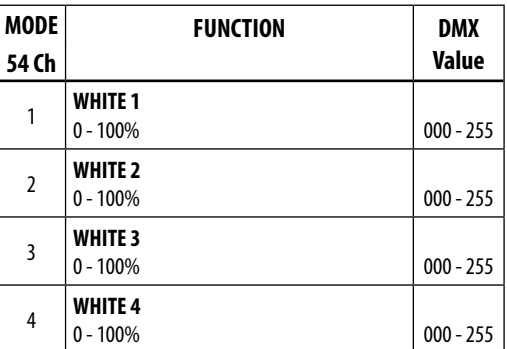

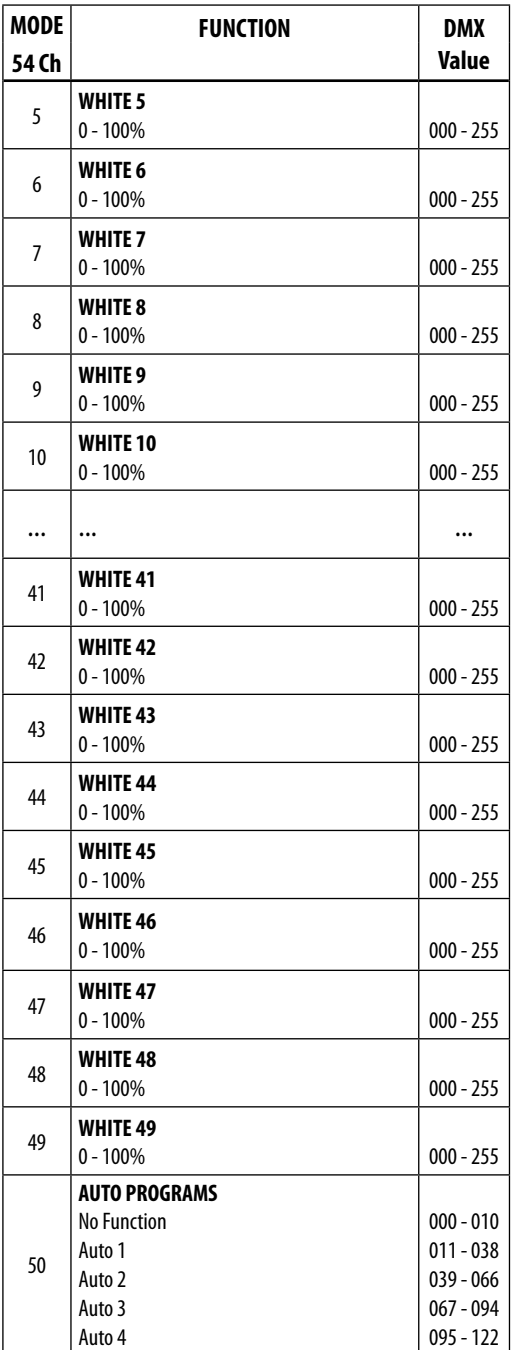

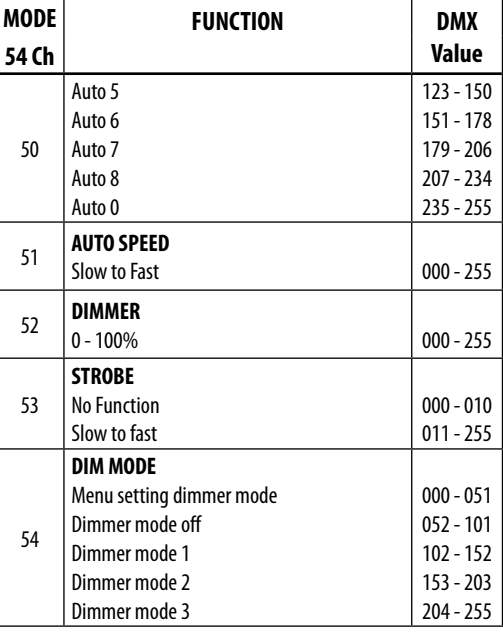

# 57 CANALI

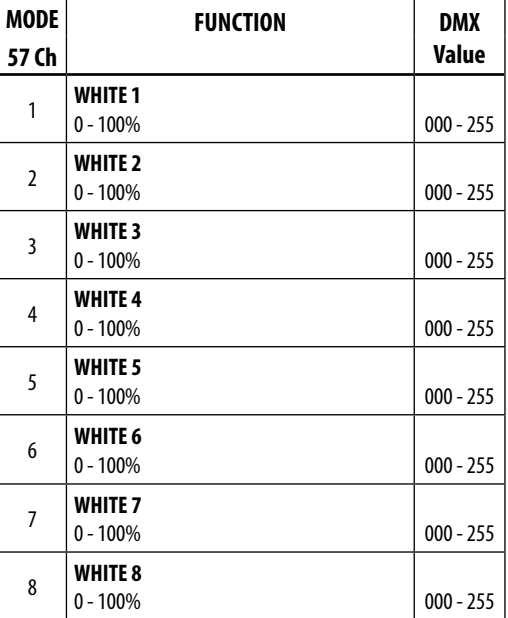

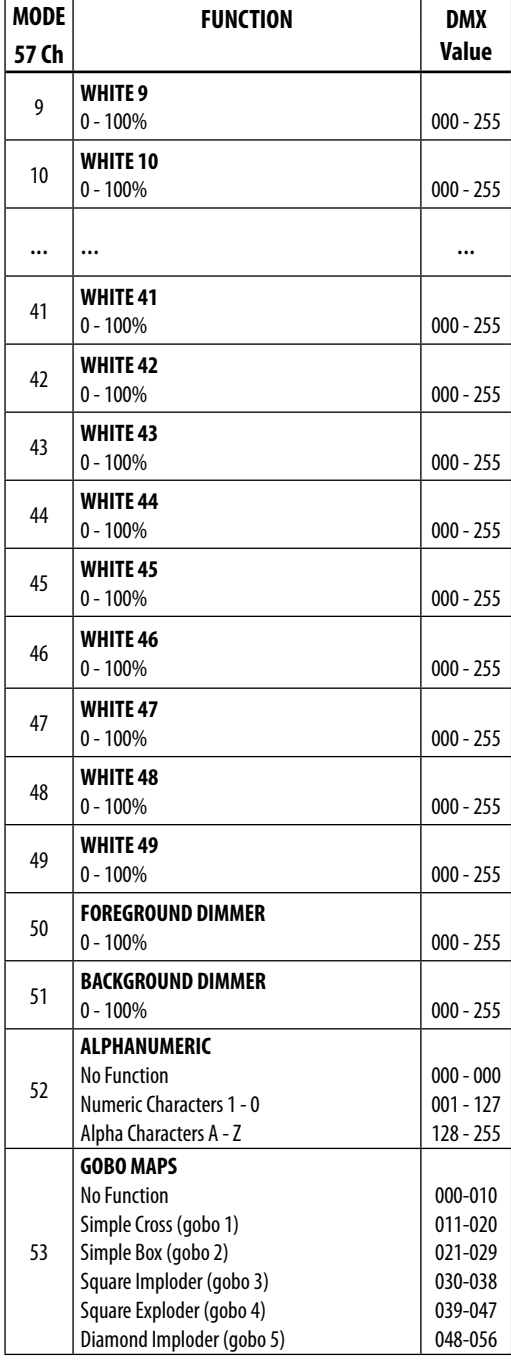

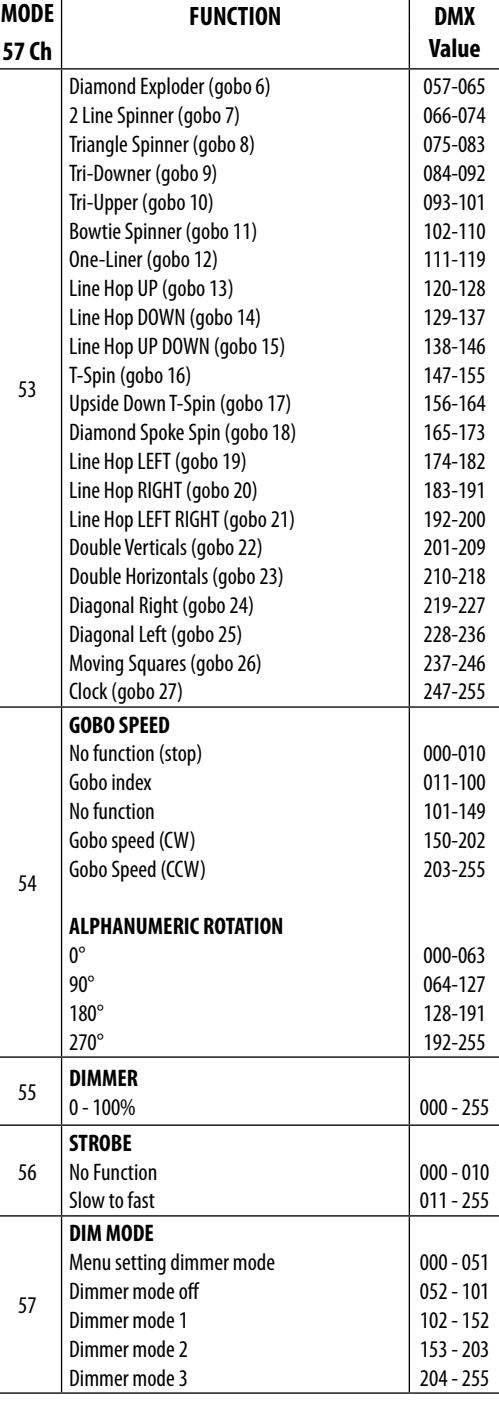

### **3.13 CONFIGURAZIONE STATIC**

Per l'impostazione personalizzata è possibile far riferimento alle seguenti due funzioni:

### **Dimmer**

- Premere il tasto MENU fino a quando sul display non appare **[STATIC]**, quindi premere il tasto ENTER per confermare la scelta.
- Premere il tasto UP/DOWN per selezionare **[DIMMER]** quindi premere il tasto ENTER per confermare la scelta.
- Impostare i valori (**000-255**) attraverso i tasti UP/DOWN.
- Premere tasto ENTER per confermare.

### **Strobe**

- Premere il tasto MENU fino a quando sul display non appare **[STATIC]**, quindi premere il tasto ENTER per confermare la scelta.
- Premere il tasto UP/DOWN per selezionare **[STROBE]** quindi premere il tasto ENTER per confermare la scelta.
- Impostare i valori (**000-255**) attraverso i tasti UP/DOWN.

NOTA - In particolare, nell'intervallo (**000-011**) non si osserva alcuna funzione; invece nell'intervallo (**012- 255**) si riscontra un effetto stroboscopico che procede da lento a veloce.

# **3.14 FUNZIONI DISPOSITIVO**

Per l'HALUPIX è possibile accedere alle seguenti funzioni dispositivo:

### **Dimmer**

- Per entrare nella modalità dimmer e scegliere e simulare diverse curve dimming, premere il tasto MENU ripetutamente fino a quando sul display non compare **[DIMMER MODE]**, quindi premere il tasto ENTER.
- Premere il tasto UP/DOWN per selezionare **[Off DIM1 DIM2 DIM3]**.
- Premere il tasto ENTER per confermare la scelta.
- Premere il tasto MENU per tornare indietro o attendere alcuni secondi per uscire dal menu di impostazione.

### **BackLight**

- Per regolare il tempo della retroilluminazione display, premere il tasto MENU ripetutamente fino a quando sul display non compare **[BACKLIGHT]**, quindi premere il tasto ENTER.
- Premere il tasto UP/DOWN per selezionare **[On 10S 20S 30S]**.
- Premere il tasto ENTER per confermare la scelta.
- Premere il tasto MENU per tornare indietro o attendere alcuni secondi per uscire dal menu di impostazione.

# **3.15 INFORMAZIONI SUL DISPOSITIVO**

# **Auto Test**

Permette di verificare il corretto funzionamento dell'unità. Per avviare il test procedere nel seguente modo:

- Premere il tasto MENU ripetutamente fino a quando sul display non compare **[INFORMATION]** quindi premere il tasto ENTER per confermare.
- Selezionare attraverso i tasti UP/DOWN la funzione **[AUTO TEST]**
- Per confermare e dare l'avvio al test automatico premere il tasto ENTER.

### **Fixture Hours**

Permette di visualizzare le ore di funzionamento del dispositivo.

- Premere il tasto MENU ripetutamente fino a quando sul display non compare **[INFORMATION]**.
- Premere il tasto FNTFR per confermare.
- Selezionare attraverso i tasti UP/DOWN **[FIXTURE HOURS],** quindi premere ENTER per confermare.
- Il display indicherà le ore di funzionamento.
- Premere il tasto MENU per tornare indietro o attendere alcuni secondi per uscire dal menu di impostazione.

#### **Version**

Permette di visualizzare la versione firmware dell'unità.

- Premere il tasto MENU ripetutamente fino a quando sul display non compare **[INFORMATION]**.
- Premere il tasto ENTER per confermare
- Selezionare con i tasti UP/DOWN la funzione **[VERSION]** e premere ENTER.
- Il display indicherà la versione firmware del modulo.
- Premere il tasto MENU per tornare indietro o attendere alcuni secondi per uscire dal menu di impostazione.

#### **Indirizzo IP**

Permette di visualizzare l'indirizzo IP del dispositivo.

- Premere il tasto MENU ripetutamente fino a quando sul display non compare **[INFORMATION]**.
- Premere il tasto FNTFR per confermare
- Selezionare con i tasti UP/DOWN la funzione **[IP ADDRESS]** e premere ENTER.
- Il display indicherà l'indirizzo IP.
- Premere il tasto MENU per tornare indietro o attendere alcuni secondi per uscire dal menu di impostazione.

### **ID dispositivo**

Permette di visualizzare l'ID del dispositivo.

- Premere il tasto MENU ripetutamente fino a quando sul display non compare **[INFORMATION]**.
- Premere il tasto ENTER per confermare
- Selezionare con i tasti UP/DOWN la funzione **[DEVICE ID]** e premere ENTER.
- Il display indicherà l'ID del dispositivo.
- Premere il tasto MENU per tornare indietro o attendere alcuni secondi per uscire dal menu di impostazione.

### **Temperature**

Dal menu iniziale selezionare **[TEMPERATURE]** per visualizzare sul display la temperatura relativa al dispositivo.

### **3.16 IMPOSTAZIONI ETHERNET**

Per le impostazioni Ethernet da attribuire all'unità far riferimento alla seguente sezione del menu.

- Premere il tasto MENU fino a quando sul display non appare **[ETHERNET SETTING]**, quindi premere il tasto ENTER per confermare.
- Selezionare con i tasti UP/DOWN una delle seguenti impostazioni: **[PROTOCOL, IP MODE, NET, SUBNET, UNIVERSE, START CHANNEL, ARTNET TO DMX]**.
- Premere il tasto ENTER per confermare la scelta ed entrare nel sub menu.
- Impostrare mediante i tasti UP/DOWN il valore desiderato relativo alla funzione scelta. Quindi premere il tasto ENTER.
- Premere il tasto MENU per tornare indietro o attendere alcuni secondi per uscire dal menu di impostazione.

# **- 4 - MANUTENZIONE**

# **4.1 MANUTENZIONE E PULIZIA DEL SISTEMA OTTICO**

- Durante gli interventi, assicurarsi che l'area sotto il luogo di installazione sia libera da personale non qualificato.
- Spegnere l'unità, scollegare il cavo di alimentazione ed aspettare finché l'unità non si sia raffreddata.
- Tutte le viti utilizzate per l'installazione dell'unità e le sue parti devono essere assicurate saldamente e non devono essere corrose.
- Alloggiamenti, elementi di fissaggio e di installazione (soffitto, truss, sospensioni) devono essere totalmente esenti da qualsiasi deformazione.
- I cavi di alimentazione devono essere in condizione impeccabile e devono essere sostituiti immediatamente nel momento in cui anche un piccolo problema viene rilevato.
- Si dovrebbe procedere, ad intervalli regolari, alla pulizia della parte frontale per asportare polvere, fumo e altre particelle. Solo così, la luce può essere irradiata con la luminosità massima. Per la pulizia usare un panno morbido, pulito e un detergente per vetri come si trovano in commercio. Quindi asciugare le parti delicatamente.

# **4.2 SOSTITUZIONE FUSIBILE**

- 1. Assicurarsi di scollegare il cavo di alimentazione del modulo prima di sostituire un fusibile bruciato con uno dello stesso tipo (T3.15 250V).
- 2. Con un cacciavite, rimuovere il portafusibile (fig.9) dalla sua sede e il fusibile bruciato dal suo supporto; sostituire il fusibile con uno identico per tipologia e valore.
- 3. Inserire il portafusibile al suo posto e ricollegare l'alimentazione.

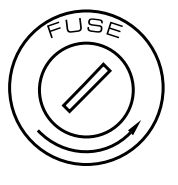

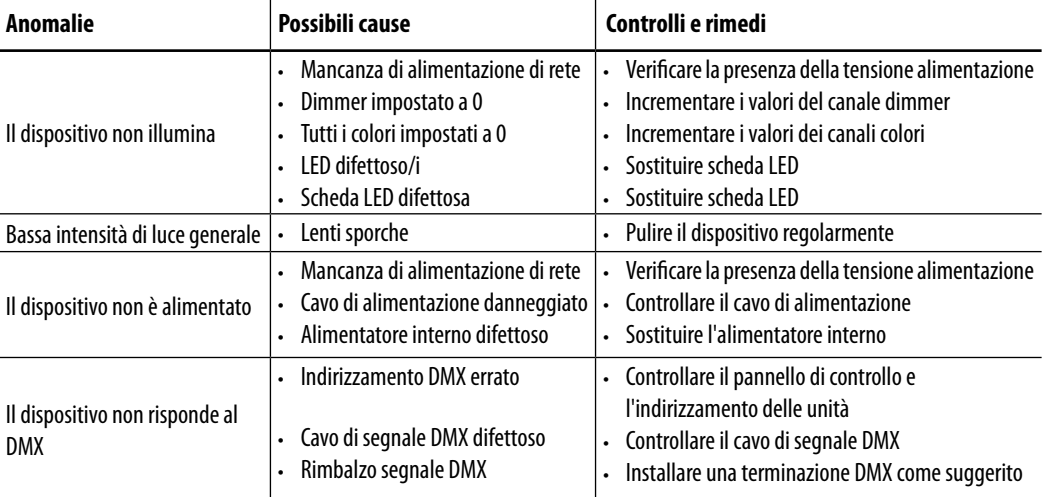

# **4.3 RISOLUZIONE DEI PROBLEMI** Fig.9

Rivolgersi a un centro di assistenza tecnico autorizzato in caso di problema non riportato in tabella o che non possono essere risolti mediante la procedura riportata in tabella.

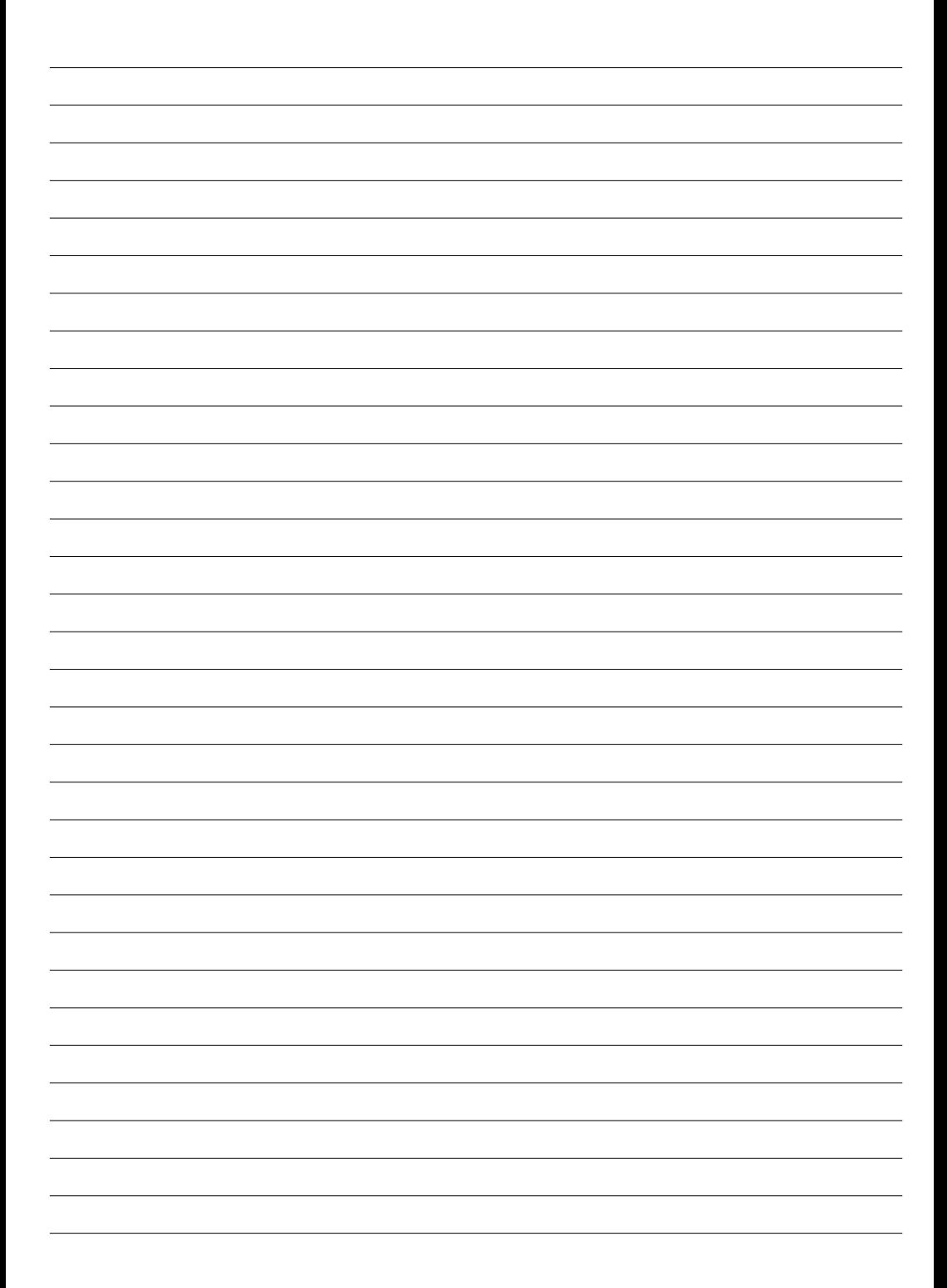

All rights reserved by Music & Lights S.r.l. No part of this instruction manual may be reproduced in any form or by any means for any commercial use.

In order to improve the quality of products, Music&Lights S.r.l. reserves the right to modify the characteristics stated in this instruction manual at any time and without prior notice. All revisions and updates are available in the 'manuals' section on site www.musiclights.it

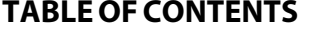

# **Safety**<br>General

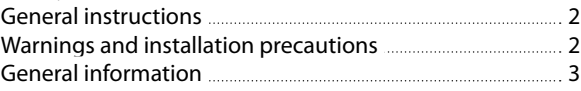

#### **1 Introduction** 1. 1 Description of the Con-

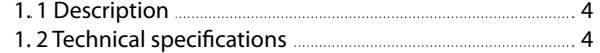

1. 3 Operating elements and connections 5

# **2 Installation**

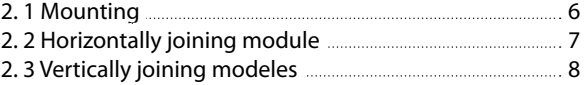

### **3 Functions and settings**

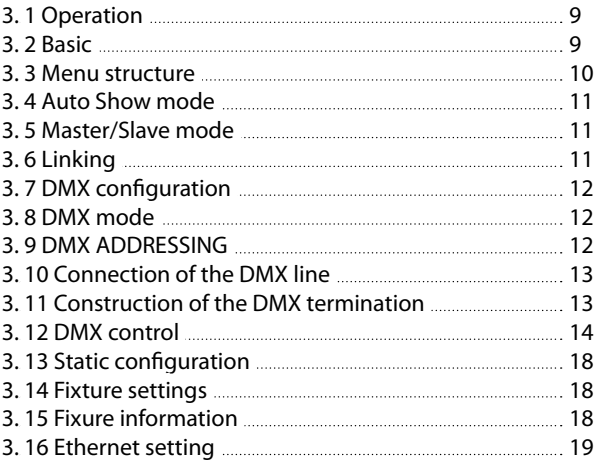

### **4 Maintenance**

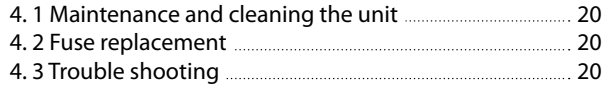

### **Warranty**

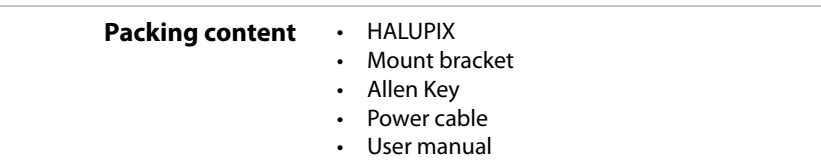

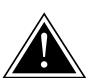

**WARNING! Before carrying out any operations with the unit, carefully read this instruction manual and keep it with cure for future reference. It contains important information about the installation, usage and maintenance of the unit.**

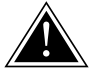

# **SAFETY**

# **General instruction**

- The products referred to in this manual conform to the European Community Directives and are therefore marked with  $ce$ .
- The unit is supplied with hazardous network voltage (230V~). Leave servicing to skilled personnel only. Never make any modifications on the unit not described in this instruction manual, otherwise you will risk an electric shock.
- Connection must be made to a power supply system fitted with efficient earthing (Class I appliance according to standard EN 60598-1). It is, moreover, recommended to protect the supply lines of the units from indirect contact and/or shorting to earth by using appropriately sized residual current devices.
- The connection to the main network of electric distribution must be carried out by a qualified electrical installer. Check that the main frequency and voltage correspond to those for which the unit is designed as given on the electrical data label.
- This unit is not for home use, only professional applications.
- Never use the fixture under the following conditions: - in places subject to vibrations or bumps; - in places with a temperature of over 45°C.
- Make certain that no inflammable liquids, water or metal objects enter the fixture.
- Do not dismantle or modify the fixture.
- All work must always be carried out by qualified technical personnel. Contact the nearest sales point for an inspection or contact the manufacturer directly.
- If the unit is to be put out of operation definitively, take it to a local recycling plant for a disposal which is not harmful to the environment.

# **Warnings and installation precautions**

- This equipment is reserved for professional use. It is not intended for domestic use.
- The unit for indoor use only. To prevent or reduce the risk of electrical shock or fire, do not expose the unit to rain or moisture.
- If this device will be operated in any way different to the one described in this manual, it may suffer damage and the guarantee becomes void. Furthermore, any other operation may lead to dangers like short circuit, burns, electric shock, etc.
- Always inspect the mechanical and electrical parts of HALUPIX equipment before fitting to check they are not damaged. Do not operate the product if you see damage. If the part is damaged, it has to be replaced by a qualified technician.
- Don't connect the device to a dimmer pack.
- Before starting any maintenance work or cleaning the fixture, cut off power from the main supply.
- Never attach to product other equipment different HALUPIX accessories.
- Never let the power-cord come into contact with other cables! Handle the power-cord and all connections with the mains with particular caution!
- Never remove warning or informative labels from the unit.
- Do not shake the device. Avoid brute force when installing or operating the device.
- Make sure that the device is not exposed to extreme heat, moisture or dust.
- Keep any inflammable material at a safe distance from the fixture.
- Make sure that the power-cord is never crimped or damaged. Check the device and the power cord from time to time. If the external cable is damaged, it has to be replaced by a qualified technician.
- For replacement use fuses of same type and rating only.
- When hanging the product, always use a safety cable. When carrying out any work, always comply scrupulously with all the regulations (particularly regarding safety) currently in force in the country in which the fixture's being used.
- The user is responsible for correct positioning and operating of the HALUPIX. Music & Lights will not accept liability for damages caused by the misuse or incorrect installation of this device.
- Never look directly at the light beam. Please note that fast changes in lighting, e. g. flashing light, may trigger epileptic seizures in photosensitive persons or persons with epilepsy.

#### **GENERAL INFORMATION**

#### **Shipments and claims**

The goods are sold "ex works" and always travel at the risk and danger of the distributor. Eventual damage will have to be claimed to the freight forwarder. Any claim for broken packs will have to be forwarded within 8 days from the reception of the goods.

#### **Warranty and returns**

The guarantee covers the fixture in compliance with existing regulations. You can find the full version of the "General Guarantee Conditions" on our web site www.musiclights.it. Please remember to register the piece of equipment soon after you purchase it, logging on www.musiclights.it. The product can be also registered filling in and sending the form available on your guarantee certificate. For all purposes, the validity of the guarantee is endorsed solely on presentation of the guarantee certificate. Music & Lights will verify the validity of the claim through examination of the defect in relation to proper use and the actual validity of the guarantee. Music & Lights will eventually provide replacement or repair of the products declining, however, any obligation of compensation for direct or indirect damage resulting from faultiness.

# **- 1 - INTRODUCTION**

### **1.1 DESCRIPTION**

HALUPIX is a LED matrix module capable of projecting volumetric graphics, simulating a 3D effect. The cutting-edge optic design combines warm white 2800K° LED source with special optic reflectors which allow a unique reproduction of 8° tight light beams. The generated effect is a wall of LEDs, performing a long through projection of sharp beams in the air which are brighter than conventional LED screens.

HALUPIX is a matrix composed by 7x7 high efficiency CREE LEDs with dimensions of 50x50 cm and onboard modular rigging system to build wall or matrix in every sizes.The innovative electric design and the quality of components and drivers applied offer a stepless and linear dimmer, useful to perform same dimming curve of halogen fixtures, allowing its fitness for theatrical application or wherever is required high performance dimming capabilities.

HALUPIX is an ideal tool for rental companies: superslim design, lightweight, user friendly, power supply and control electronics are on board and it doesn't need any external driver. The user interface comes through a graphic LCD display for user settings, diagnostic and addressing through both supported DMX and Art-Net protocols.

# **1.2 TECHNICAL SPECIFICATIONS**

### **Light source and optics**

- 49 (7x7) x 3W 2800K° CREE high-efficiency WarmWhite LEDs
- Pixel pitch: 72mm
- Beam angle: 8°
- LEDs average life span: >50'000h

### **Electronics and features**

- LCD Display control panel
- Several DMX selectable configurations (5, 49, 54 channels) for pixel2pixel or basic controlling: - 5 channels: Dimmer, strobe, auto, auto speed, dimmer curve
	- 49 channels: Dimmer (x49 pixels)
	- 54 channels: Dimmer (x49 pixels), auto, auto speed, master dimmer, strobe, dimmer curve
- Both DMX and Art-Net control protocol supported
- Auto mode: built-in programs with execution speed adjustment
- Master/Slave mode: for synchronized operation of more units linked in a chain
- Linear and "stepless" transition between DMX values
- Flicker free operations (400Hz)

### **Structure and power supply**

- Sturdy die-cast aluminum
- Internal Protection: IP20
- Natural air convection
- Bracket for truss rigging and hardware for connection of more units
- Vertical rig up to 24 units
- Power unit: 100-240V 50/60Hz
- IN/OUT power wiring and signal through connections XLR3p/Powercon
- Power consumption: 175W (power output up to 12 fixtures)
- Weight: 7,5 kg
- Dimensions (WxHxD): 500x500x81mm

### **1.3 OPERATING ELEMENTS AND CONNECTIONS**

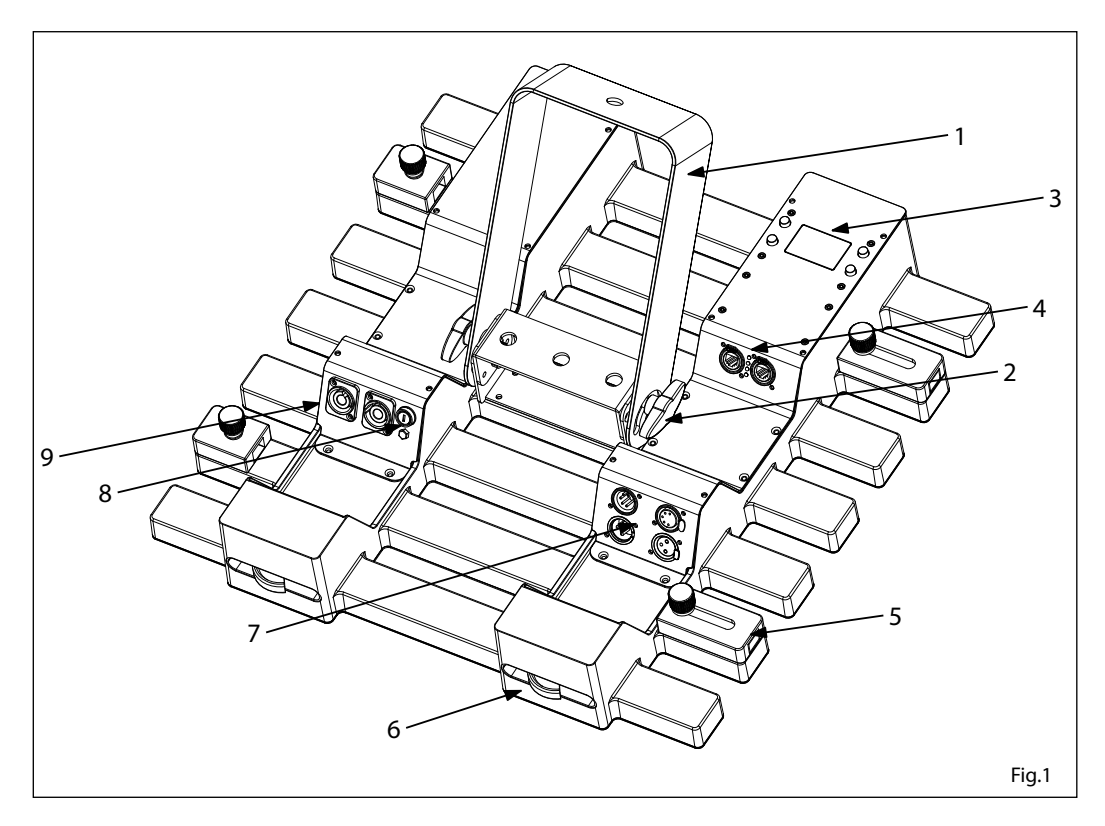

- 1. MOUNTING BRACKET
- 2. LOCKING KNOB for the mounting bracket.
- 3. CONTROL PANEL with display and 4 button used to access the control panel functions and manage them.
	- MENU button: scroll through the main menu or exits from the current submenu.
	- UP button: scroll 'up' through the menu list or increase the value of the current function.
	- DOWN button: scroll 'down' through the menu list or decrease the value of the current function.
	- ENTER button: enter the currently selected menu or confirm the current function value.
- 4. RJ45 CONNECTORS
- 5. HORIZONTAL LOCK SYSTEM
- 6. VERTICAL LOCK SYSTEM
- 7. DMX connectors: DMX OUT (3-pole XLR):  $1=$  ground,  $2 =$  DMX  $-$ ,  $3 =$  DMX  $+$ DMX IN (3-pole XLR):  $1 =$  ground,  $2 =$  DMX -,  $3 =$  DMX + DMX OUT (5-pole XLR):  $1 =$  ground,  $2 =$  DMX -,  $3 =$  DMX +, 4 N/C, 5 N/C; DMX IN (5-pole XLR):  $1 =$  ground,  $2 =$  DMX  $-$ ,  $3 =$  DMX  $+$ ,  $4$  N/C,  $5$  N/C;
- 8. MAIN FUSE HOLDER: replace a burnt-out fuse by one of the same type only
- 9. Power connectors: POWER IN (Neutrik connector) for connection to a socket (100-240V~/50-60Hz) via the supplied mains cable
	- POWER OUT (Neutrik connector): power output for connection of multiple units in series

# **- 2 - INSTALLATION**

We recommend following the general guidelines below:

- 1. Always mount this product in a safe position and make sure there is adequate room for ventilation, configuration and maintenance.
- 2. Keep any inflammable material at a safe distance from the fixture, as indicated in the safety notes.
- 3. Make sure that the device is not exposed to extreme heat, moisture or dust.
- 4. Make sure that the structure to which you are hanging the modules can support the weight.

# **2.1 MOUNTING**

HALUPIX may be set up on a solid and even surface. The unit can also be mounted upside down to a cross arm. For fixing, stable mounting clips are required. The mounting place must be of sufficient stability and be able to support a weight of 10 times of the unit's weight.

When carrying out any installation, always comply scrupulously with all the regulations (particularly regarding safety) currently in force in the country in which the fixture's being used.

- Install the fixture at a suitable location by means of the mounting bracket (1).
- Always additionally secure the fixture with the safety rope from falling down. For this purpose, fasten the safety rope at a suitable position so that the maximum fall of the fixture will be 20 cm.
- Adjust the fixture and use the knob (2) to slightly release or tighten the locking mechanism of the bracket if is necessary.

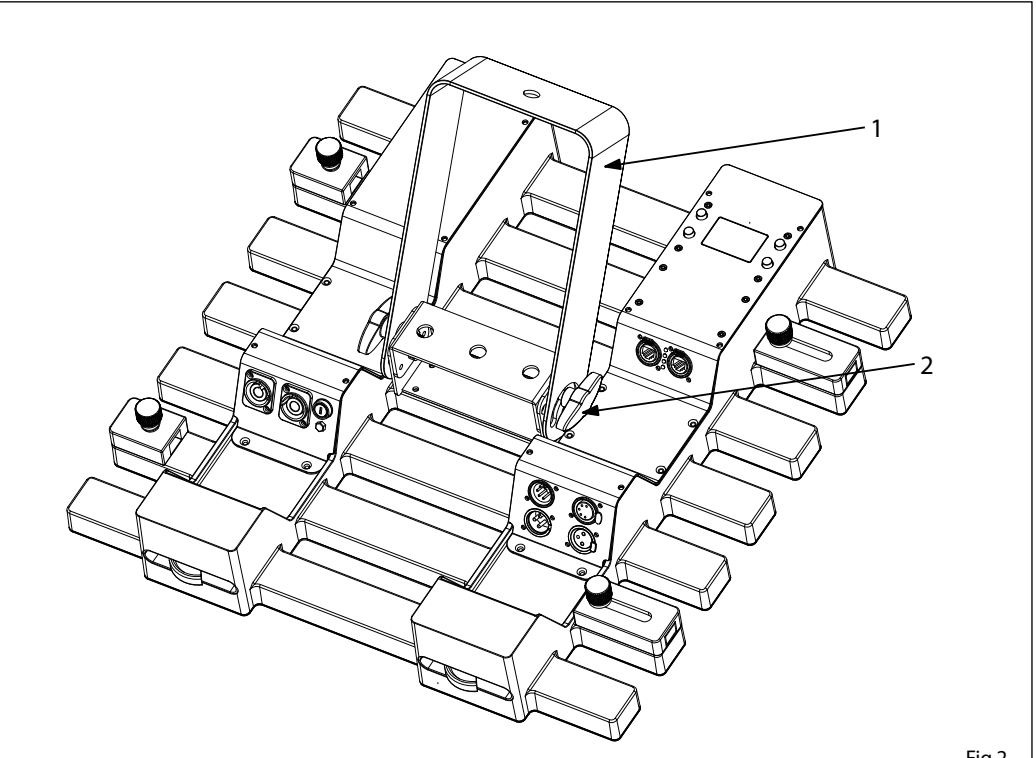

### **2.2 HORIZONTALLY JOINING MODULE**

Each HALUPIX can be easily joined horizontally using the horizontal lock system on the inside of each module. These connectors can be recessed if not being used.

- 1. Bring near the two modules and release the lever as shown in figure 3. Lock up the lever of module 1 through the knob.
- 2. Align the slot with the lever and securely lock the module in place through the knob of the module 2.

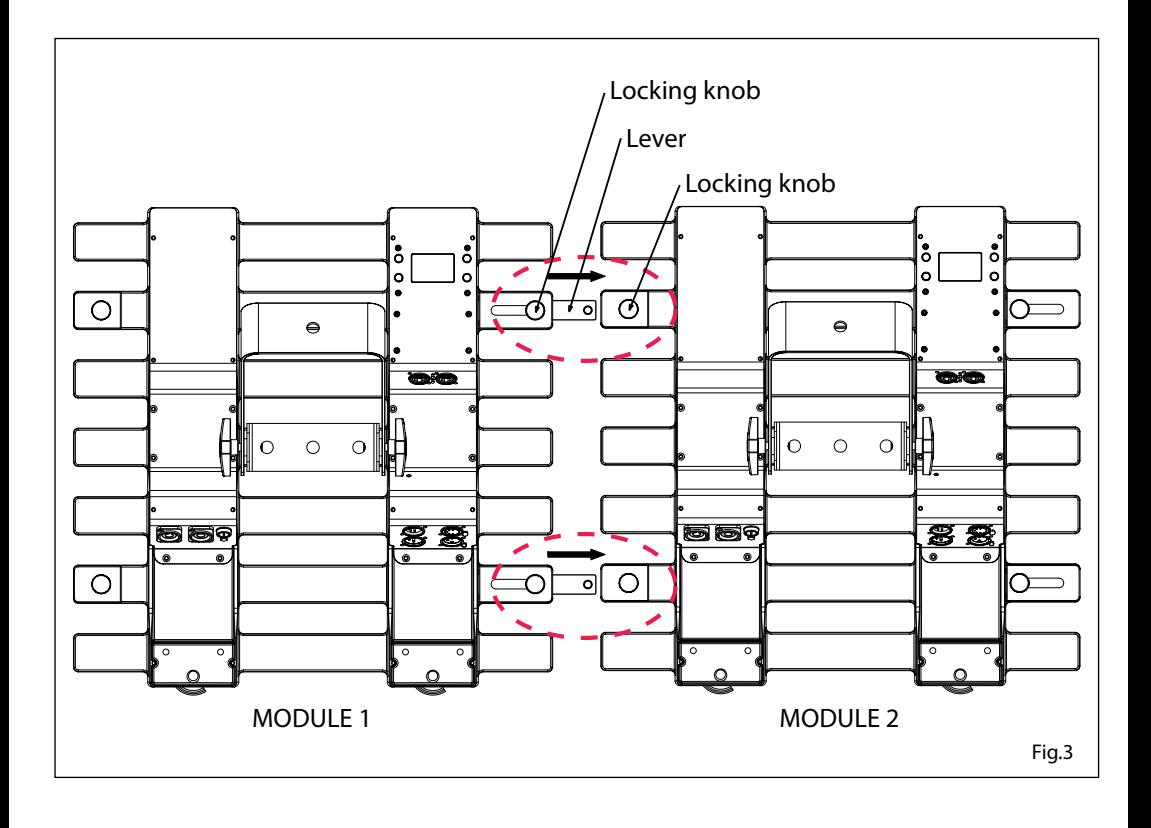

# **2.3 VERTICALLY JOINING THE MODULES**

Each HALUPIX can be easily joined horizontally using the vertical lock system on the inside of each module. These connectors can be recessed if not being used.

- 1. Bring near the two modules and use the Allen key for lock the module in place.
- 2. Up and down modules connected tightly as shown in figure 4.

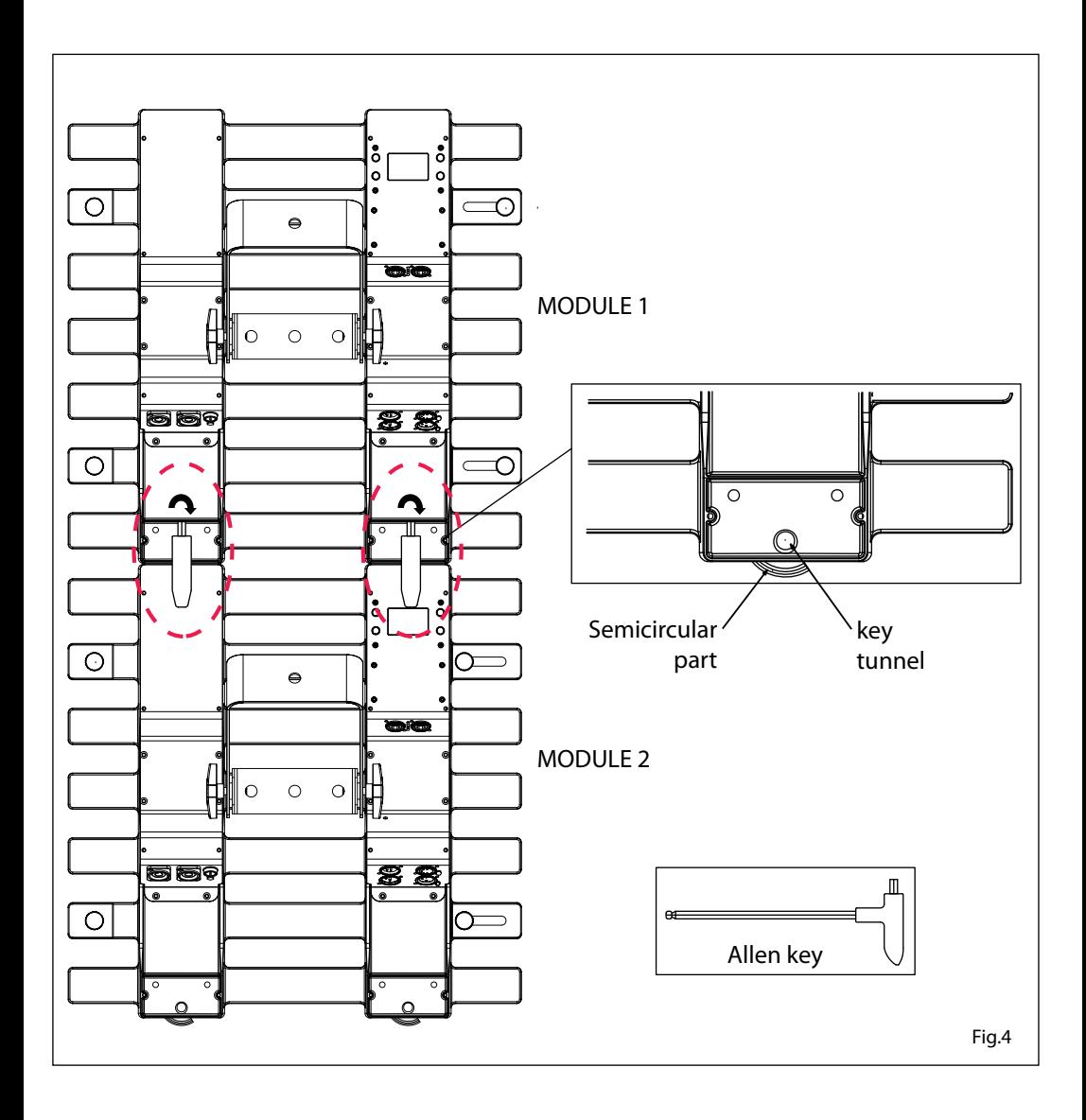

# **- 3 - FUNCTIONS AND SETTINGS**

### **3.1 OPERATION**

Connect the supplied main cable to a socket (100-240 VAC-50/60 Hz). Then the unit is ready for operation and can be operated via a DMX controller or it independently performs its show program in succession. To switch off, disconnect the mains plug from the socket. For a more convenient operation it is recommended to connect the unit to a socket which can be switched on and off via a light switch.

### **3.2 BASIC**

Access control panel functions using the four panel buttons located directly underneath the LCD Display (fig.5).

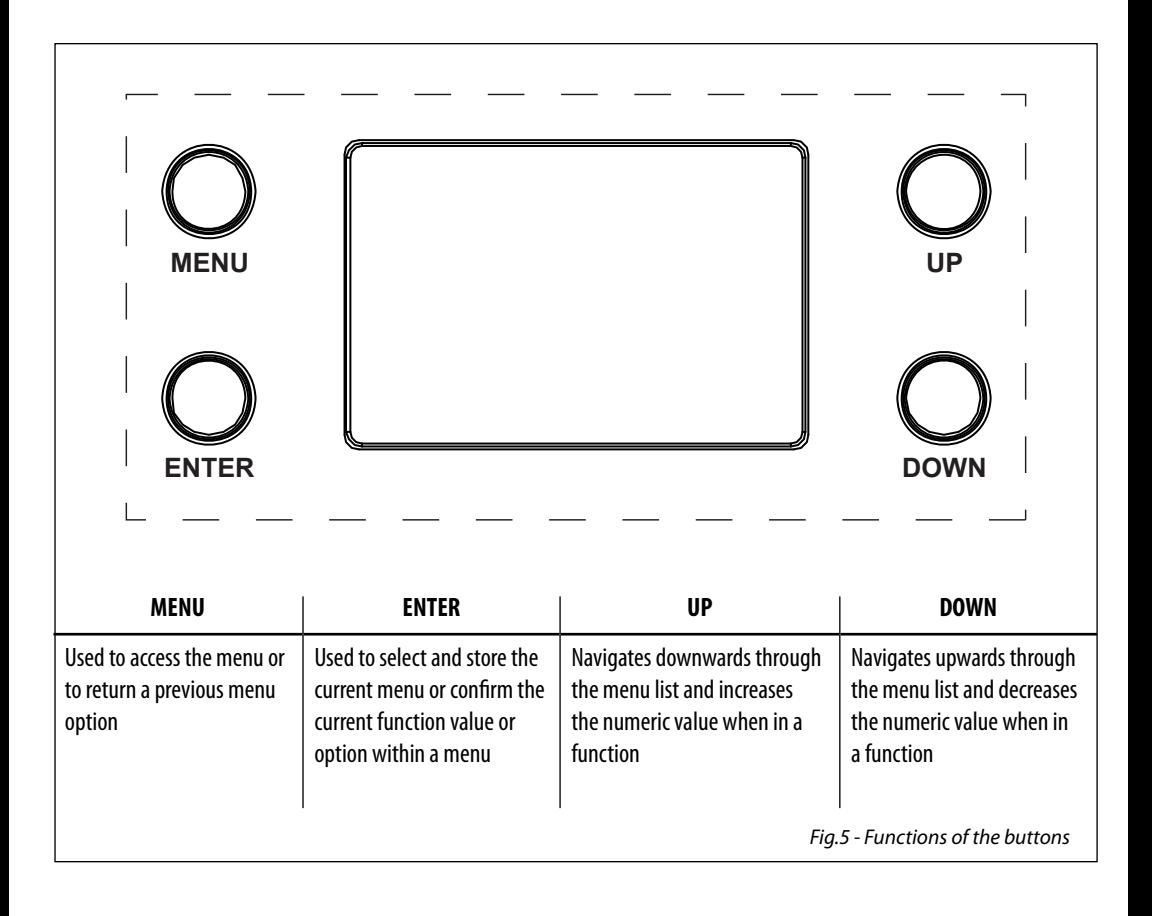

# **3.3 MENU STRUCTURE**

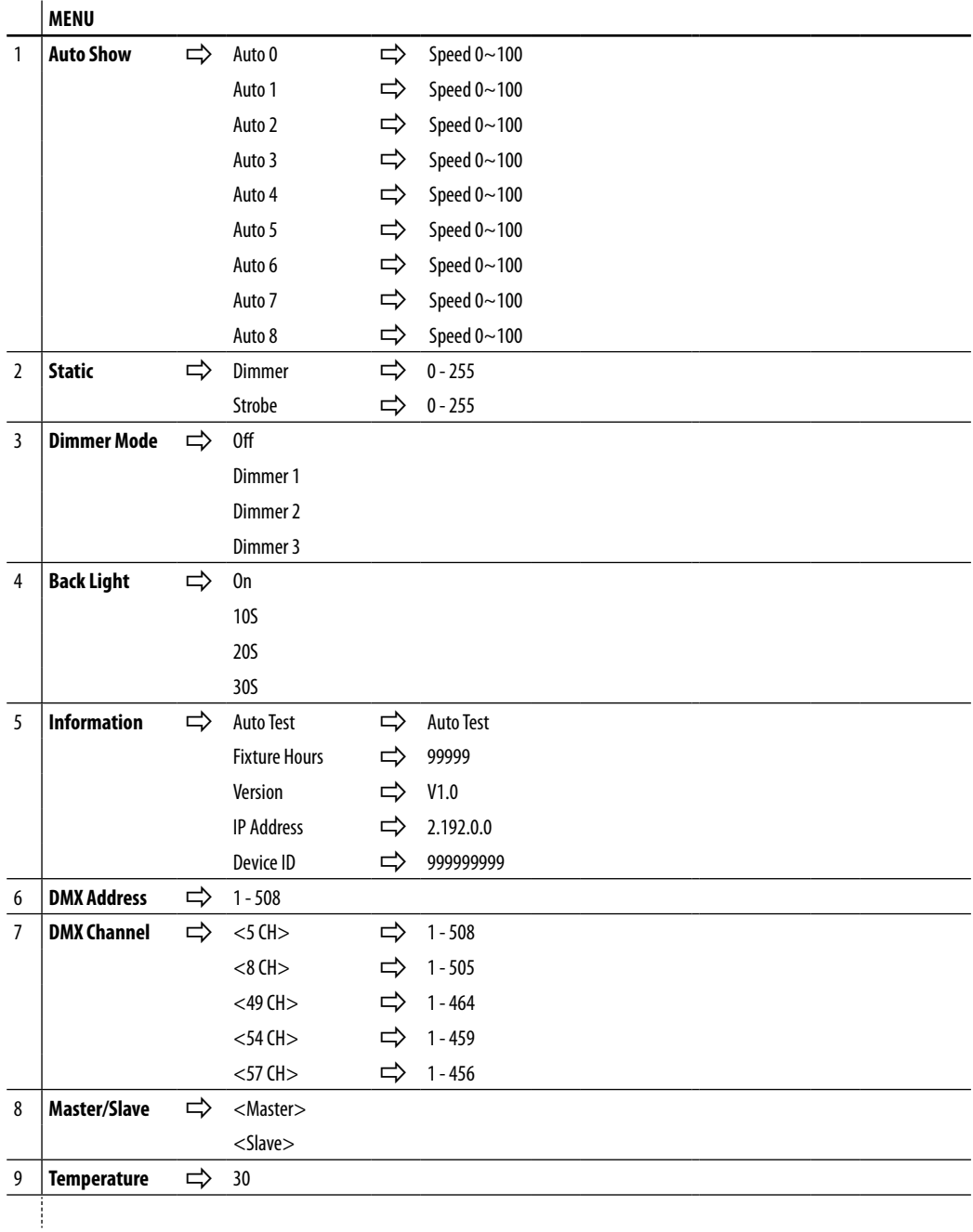

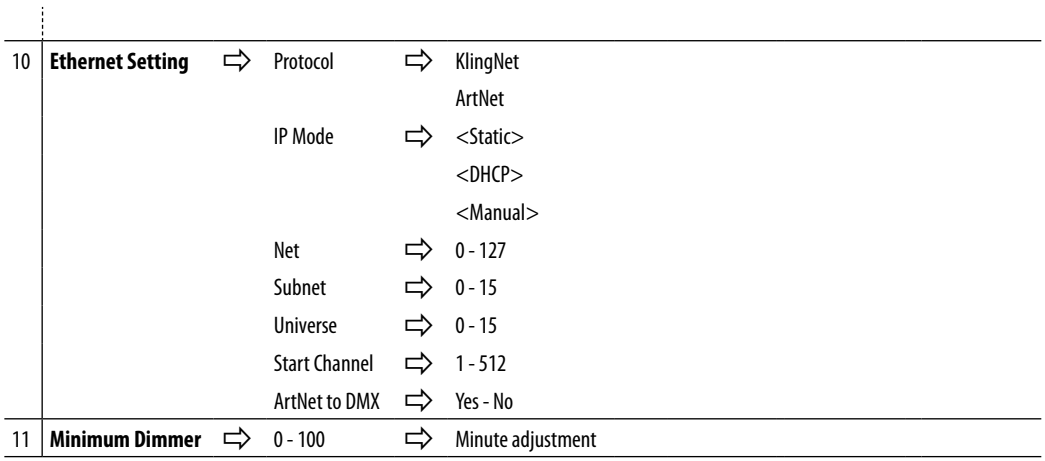

### **3.4 AUTO SHOW MODE**

If no DMX control signal is present at the DMX INPUT, the unit independently runs through its show programme provided that the blackout mode is switched off:

- Press the button MENU so many times until the display shows [**AUTO SHOW**], then press the button ENTER.
- Press the button UP/DOWN to switch between the programs (**AUTO1 AUTO8**). The unit will operate in automatic mode.

NOTE - Programs **AUTO1 - AUTO8** are fully pre-programmed and will not be altered by changes in EDIT mode.

### **3.5 MASTER/SLAVE MODE**

This mode will allow you to link up the units together without a controller. Choose a unit to function as the Master. The unit must be the first unit in line; other units will work as slave with the same effect.

- Press the button MENU so many times until the display shows [**MASTER/SLAVE**], and press the button ENTER to confirm.
- Press UP/DOWN to set the unit as [**SLAVE**].
- Select the desired program (see section 3.4).
- Use standard DMX cables to daisy chain your units together via the DMX connector on the rear of the units. For longer cable runs we suggest a terminator at the last fixture (see page 13).

### **3.6 LINKING**

Several units may be interconnected in order to control all further slave units to the same effect of the master unit.

- 1. Connect the DMX OUT of the master unit via 3 or 5 -pole XLR cable to the DMX IN of the first slave unit.
- 2. Connect the DMX OUT of the first slave unit to the DMX IN of the second slave unit, etc. until all units are connected in a chain.

### **3.7 DMX CONFIGURATION**

HALUPIX is equipped with 3 DMX configuration.

- Press the button MENU so many times until shows **[DMX CHANNEL]**, and press the button ENTER to confirm.
- Select the desired DMX configuration **[5Ch 8Ch 49Ch 54Ch 57Ch]** through the buttons UP/DOWN.

The tables on page 14 indicate the operating mode and DMX value. The HALUPIX is equipped with 3 and 5 -pole XLR connections.

### **3.8 DMX MODE**

- Press the button MENU so many times until the display shows [**DMX ADDRESS**], and press the button EN-TER to confirm.
- Press the buttons UP/DOWN to select the desired value **[001-512]**.
- After the setting value is automatically saved.

### **3.9 DMX ADDRESSING**

To able to operate the HALUPIX with a light controller, adjust the DMX start address for the first a DMX channel. If e. g. address 33 on the controller is provided for controlling the function of the first DMX channel, adjust the start address 33 on the HALUPIX. The other functions of the light effect panel are then automatically assigned to the following addresses.

An example with the start address 33 is shown below:

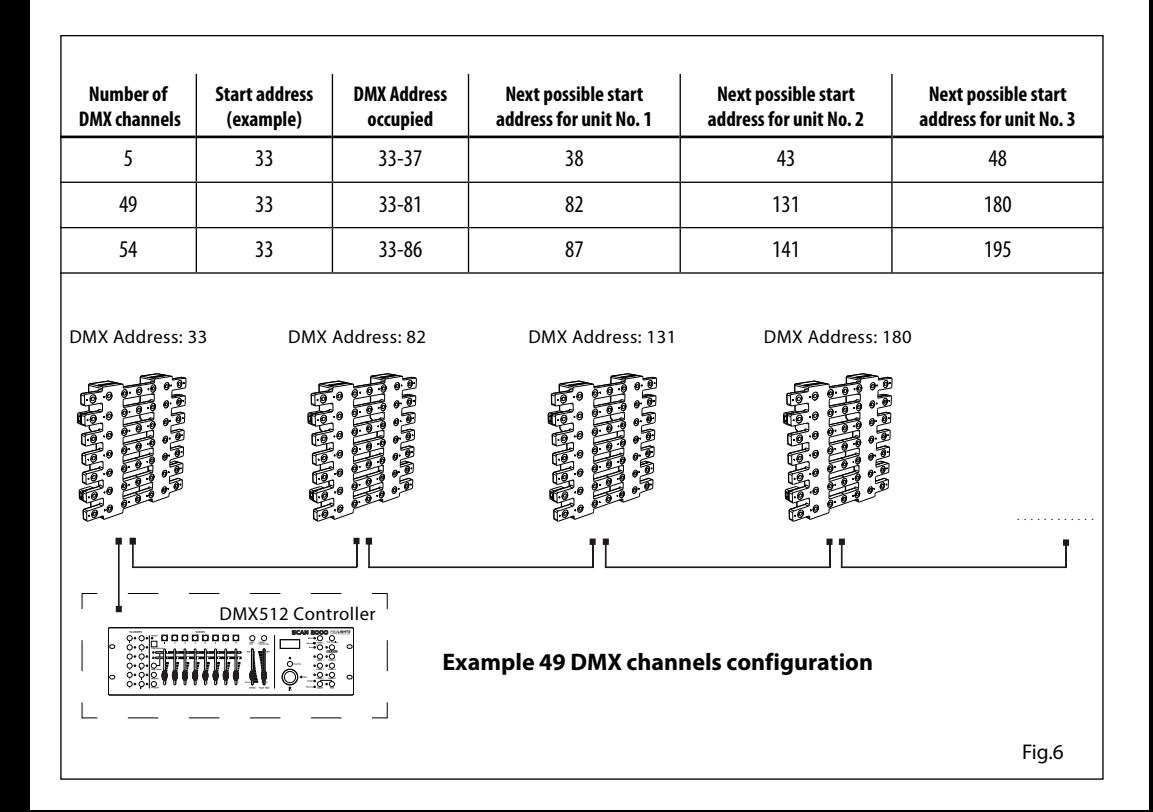

### **3.10 CONNECTION OF THE DMX LINE**

DMX connection employs standard XLR connectors. Use shielded pair-twisted cables with 120Ω impedance and low capacity.

The following diagram shows the connection mode:

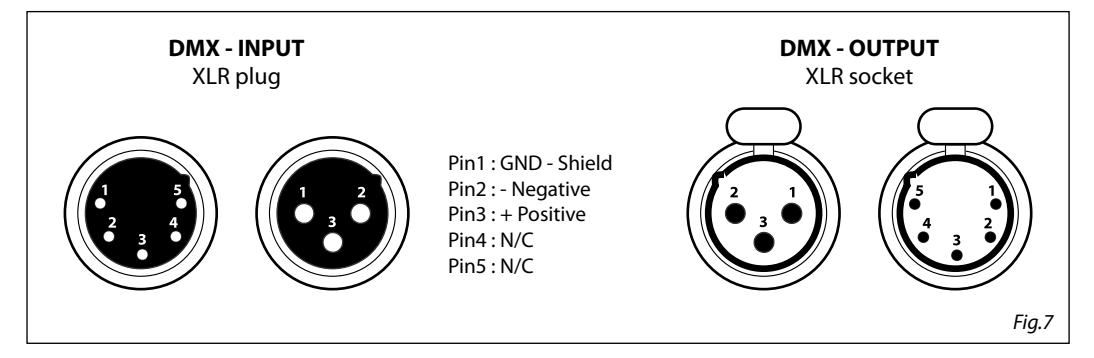

### **ATTENTION**

The screened parts of the cable (sleeve) must never be connected to the system's earth, as this would cause faulty fixture and controller operation.

Over long runs can be necessary to insert a DMX level matching amplifier.

For those connections the use of balanced microphone cable is not recommended because it cannot transmit control DMX data reliably.

- Connect the controller DMX input to the DMX output of the first unit.
- Connect the DMX output to the DMX input of the following unit. Connect again the output to the input of the following unit until all the units are connected in chain.
- When the signal cable has to run longer distance is recommended to insert a DMX termination on the last unit.

# **3.11 CONSTRUCTION OF THE DMX TERMINATION**

The termination avoids the risk of DMX 512 signals being reflected back along the cable when they reaches the end of the line: under certain conditions and with certain cable lengths, this could cause them to cancel the original signals.

The termination is prepared by soldering a 120Ω 1/4 W resistor between pins 2 and 3 of the 5-pin male XLR connector, as shown in figure.

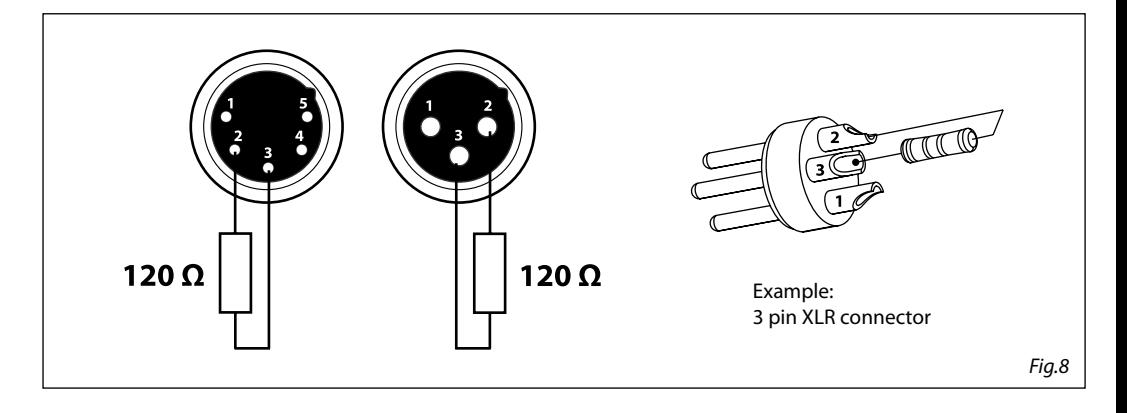

### **3.12 DMX CONTROL**

# 5 CHANNELS

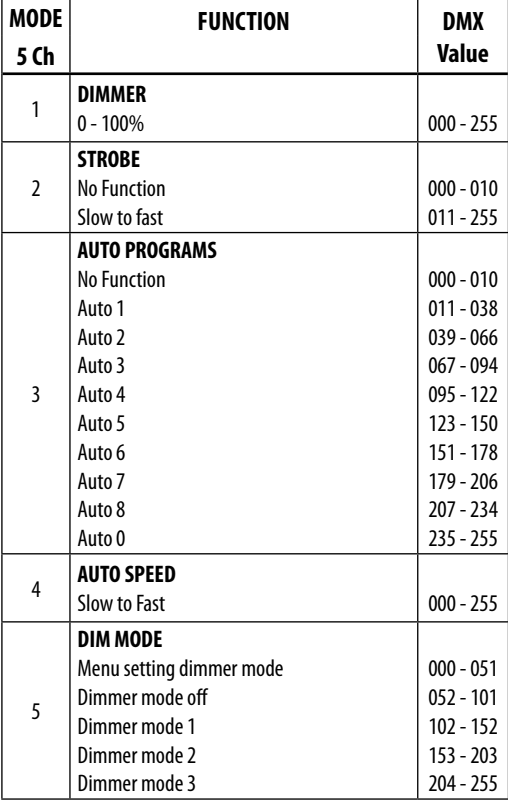

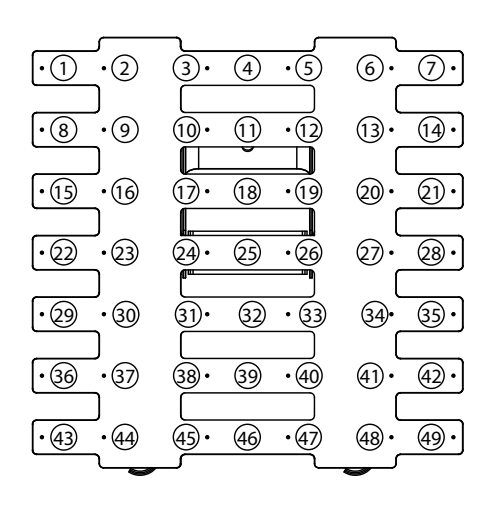

### 8 CHANNELS

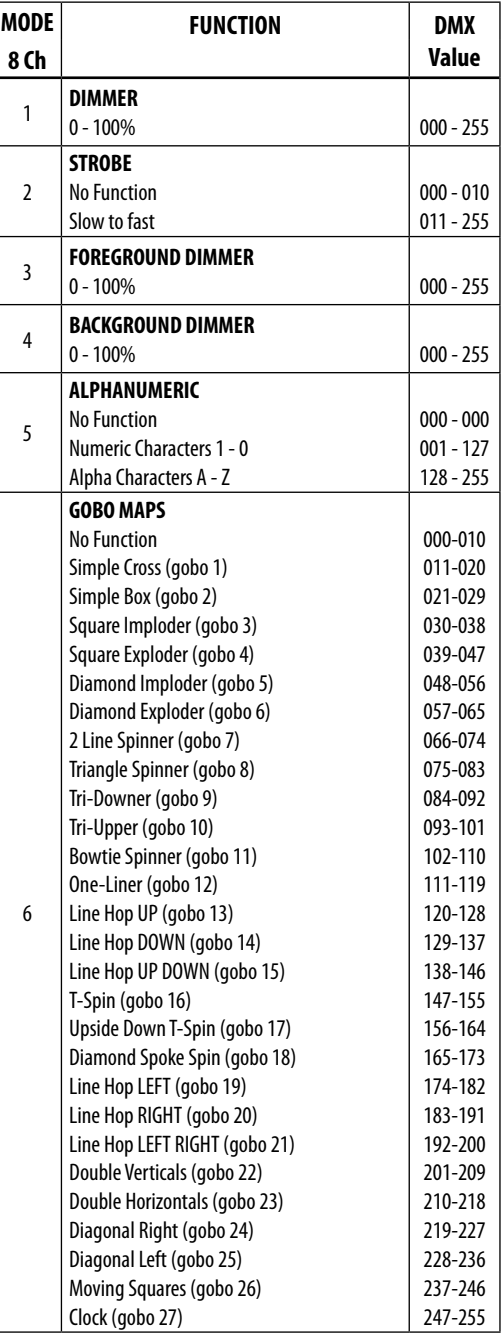

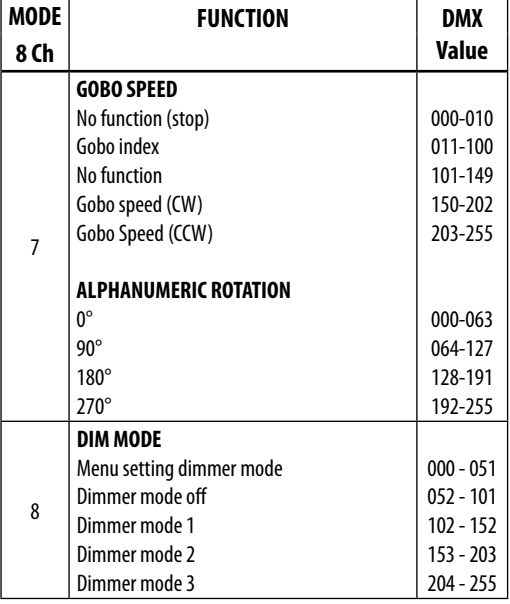

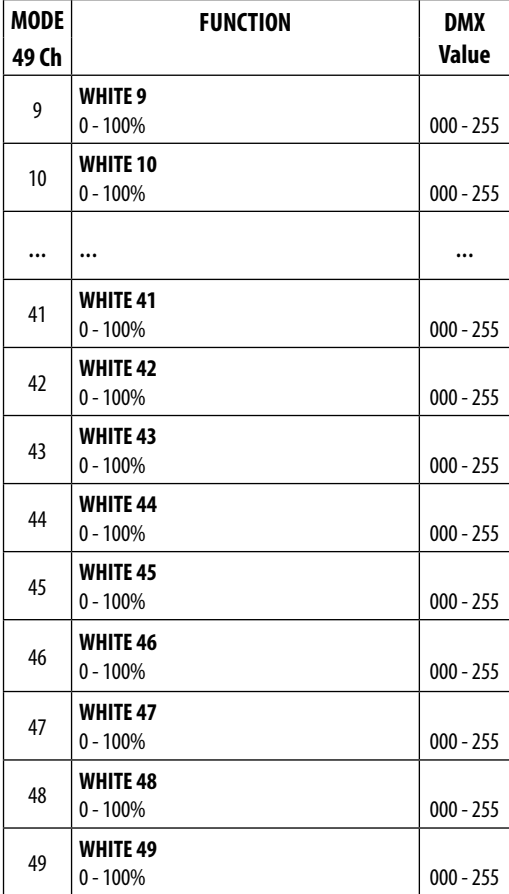

# 49 CHANNELS

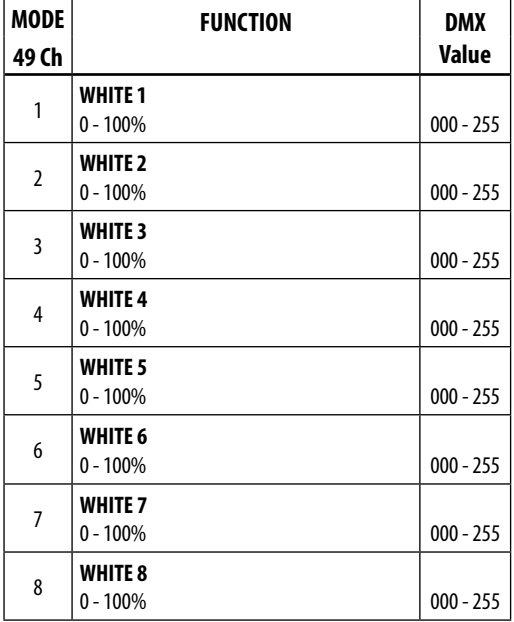

# 54 CHANNELS

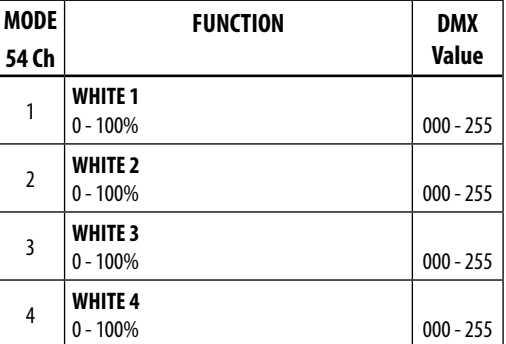

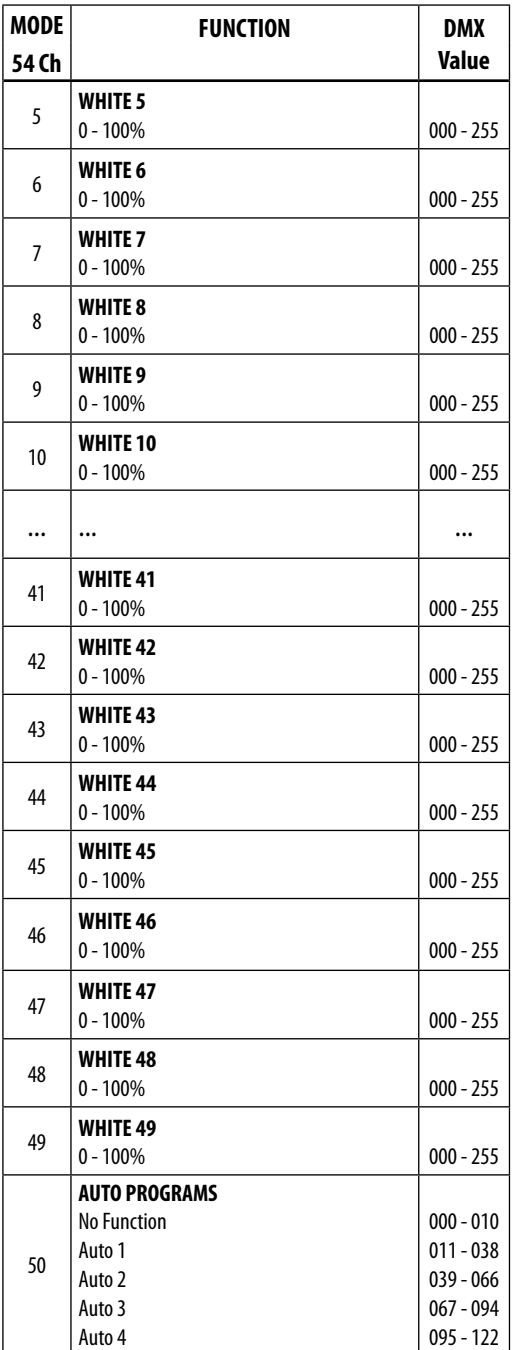

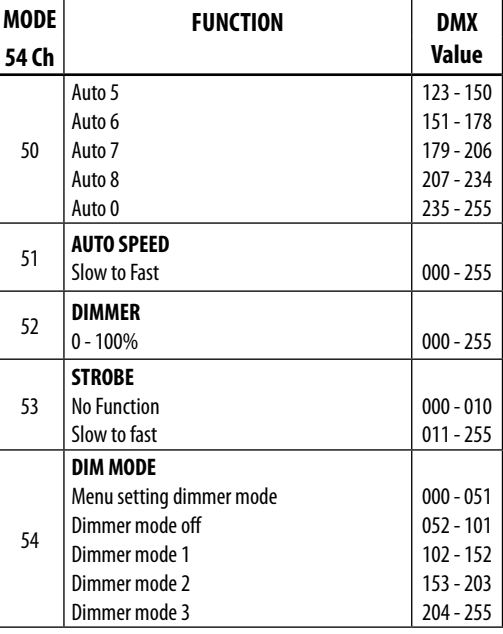

# 57 CHANNELS

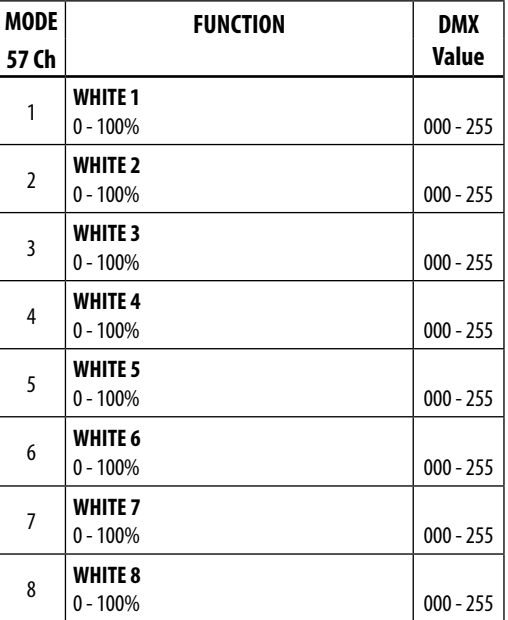

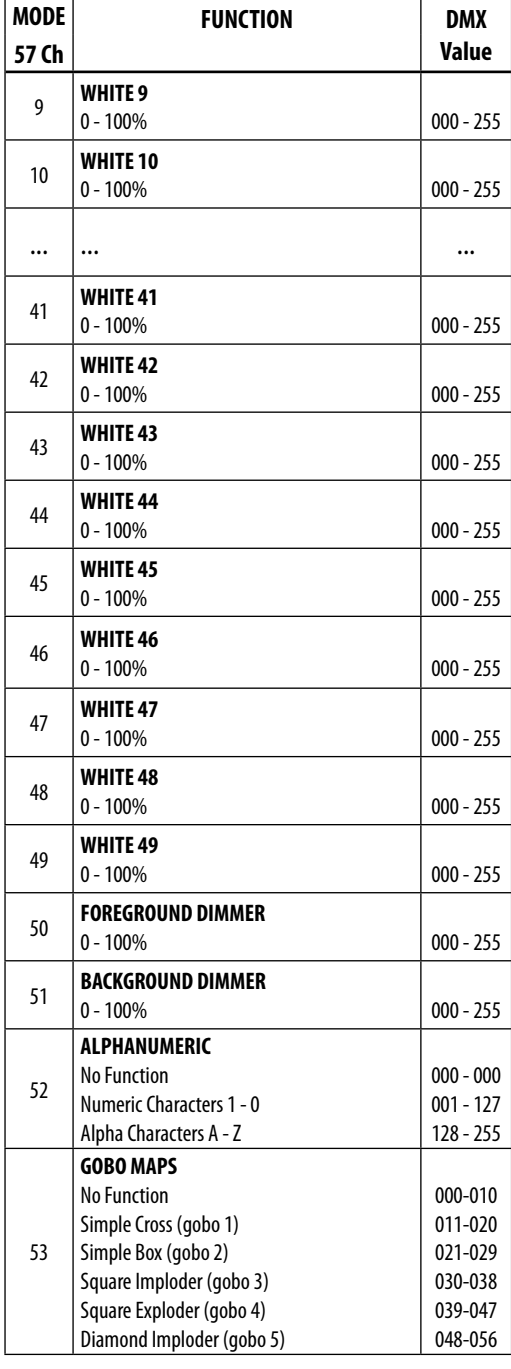

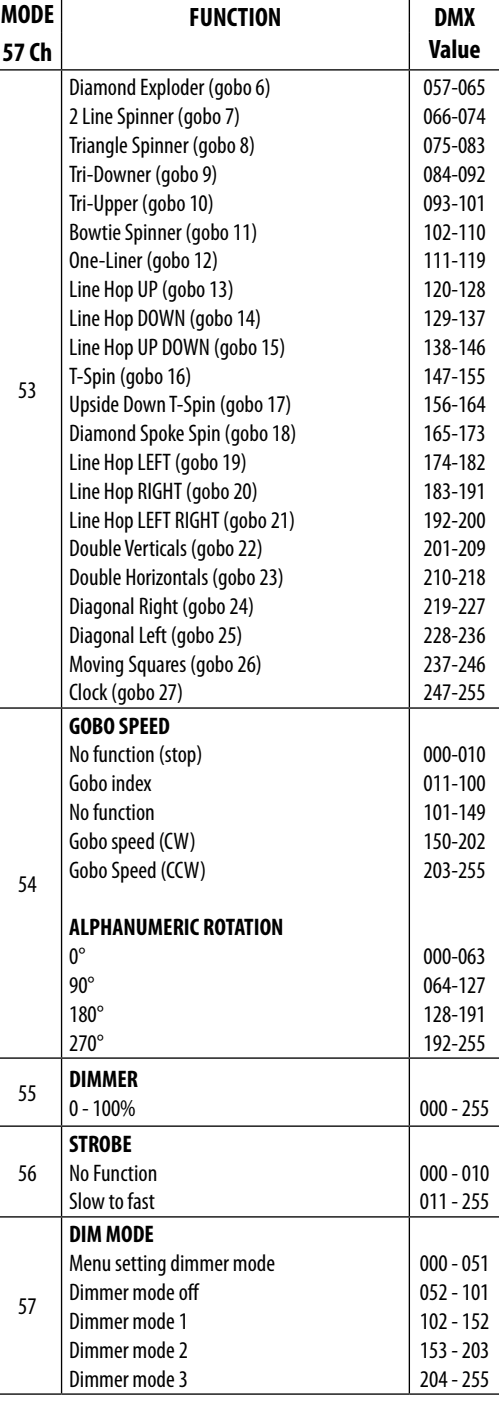

### **3.13 STATIC CONFIGURATION**

For custom setting of device, is possible refer two functions:

### **Dimmer**

- Press the button MENU so many times until show [**STATIC**] and press the button ENTER to confirm.
- Through the button UP/DOWN select [**DIMMER**] and press the button ENTER to confirm.
- Set the value (**000-255**), through the button UP/DOWN.
- Press the button ENTER to confirm

### **Strobe**

- Press the button MENU so many times until show [**STATIC**] and press the button ENTER to confirm.
- Through the button UP/DOWN select [**STROBE**] and press the button ENTER to confirm.
- Set the value (**000-255**), through the button UP/DOWN.

NOTE - In particular, (**000-010**) No function, (**011-255**) slow to fast

### **3.14 FIXTURE SETTINGS**

It is possible to change the parameter value in the following way:

### **Dimmer**

- Enter in Dimmer mode to select specific dimming curve, press the button MENU so many times until shows [**DIMMER MODE]**, and press the button ENTER to confirm.
- Press the button UP/DOWN to select [**Off DIM1 DIM2 DIM3].**
- Press ENTER button to store.
- Press the MENU button to go back or to meet the waiting time to exit the setup menu.

### **BackLight**

- To activate Backlight display press the button MENU so many times until shows [**BACKLIGHT]**, and press the button ENTER to confirm.
- Press the button UP/DOWN to select [**On 10S 20S 30S].**
- Press ENTER button to confirm the selection.
- Press the MENU button to go back or to meet the waiting time to exit from the setup menu automatically.

### **3.15 FIXTURE INFORMATION**

### **Auto Test**

Allow checking the proper functioning of the unit. Start the automatic test in the following way:

- Press the button MENU so many times until shows [**INFORMATION]**, then press the ENTER button to confirm.
- Using the button UP/DOWN to select [**AUTO TEST]**.
- To confirm and start the automatic test press the ENTER button.

### **FixHours**

Show the fixture working hours.

- Press the button MENU so many times until shows [**INFORMATION].** Press the button ENTER to confirm
- Using the button UP/DOWN to select [**FIXTURE HOURS],** then press the button ENTER to confirm
- Then the display will show the working hours.

• Press the MENU button to go back or to meet the waiting time to exit from the setup menu automatically

### **FixHours**

Show the fixture working hours.

- Press the button MENU so many times until shows [**INFORMATION].** Press the button ENTER to confirm
- Using the button UP/DOWN to select [**FIXTURE HOURS],** then press the button ENTER to confirm
- Then the display will show the working hours.
- Press the MENU button to go back or to meet the waiting time to exit from the setup menu automatically

### **Version**

Show the fixture firmware version.

- Press the button MENU so many times until shows [**INFORMATION].** Press the button ENTER to confirm
- Select through the button UP/DOWN the **[VERSION]** menu voice.
- The display will show the firmware data.
- Press the MENU button to go back or to meet the waiting time to exit from the setup menu automatically.

### **IP Address**

Show the IP Address of fixture.

- Press the button MENU so many times until shows [**INFORMATION].** Press the button ENTER to confirm
- Select through the button UP/DOWN the **[IP ADDRESS]** menu voice.
- The display will show the IP address.
- Press the MENU button to go back or to meet the waiting time to exit from the setup menu automatically.

### **Device ID**

Show the device ID of fixture.

- Press the button MENU so many times until shows [**INFORMATION].** Press the button ENTER to confirm
- Select through the button UP/DOWN the **[DEVICE ID]** menu voice.
- The display will show the device ID.
- Press the MENU button to go back or to meet the waiting time to exit from the setup menu automatically.

### **Temperature**

In **[TEMPERATURE]** you can view on the display the temperature of the device.

### **3.16 ETHERNET SETTING**

It is possible to change the Ethernet setting in the following way:

- Press the button MENU so many times until shows [**ETHERNET SETTING].** Press the button ENTER to confirm.
- Press the button UP/DOWN to select [**PROTOCOL, IP MODE, NET, SUBNET, UNIVERSE, START CHANNEL, ARTNET TO DMX].**
- Press the ENTER button to proceed.
- Set the value of parameter, through the button UP/DOWN and press the button ENTER to confirm.
- Press the MENU button to go back or to meet the waiting time to exit from the setup menu automatically.

# **- 4 - MAINTENANCE**

# **4.1 MAINTENANCE AND CLEANING THE UNIT**

- Make sure the area below the installation place is free from unwanted persons during setup.
- Switch off the unit, unplug the main cable and wait until the unit has cooled down.
- All screws used for installing the device and any of its parts should be tightly fastened and should not be corroded.
- Housings, fixations and installation spots (ceiling, trusses, suspensions) should be totally free from any deformation.
- The main cables must be in impeccable condition and should be replaced immediately even when a small problem is detected.
- It is recommended to clean the front at regular intervals, from impurities caused by dust, smoke, or other particles to ensure that the light is radiated at maximum brightness. For cleaning, disconnect the main plug from the socket. Use a soft, clean cloth moistened with a mild detergent. Then carefully wipe the part dry. For cleaning other housing parts use only a soft, clean cloth. Never use a liquid, it might penetrate the unit and cause damage to it.

# **4.2 FUSE REPLACEMENT**

- 1. Remove the safety cap by a screwdriver.
- 2. Replace the blown fuse with a fuse of the exact same type and rating (T3.15 250V). 3. Install the safety cap, and reconnect power.

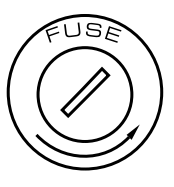

Fig.9

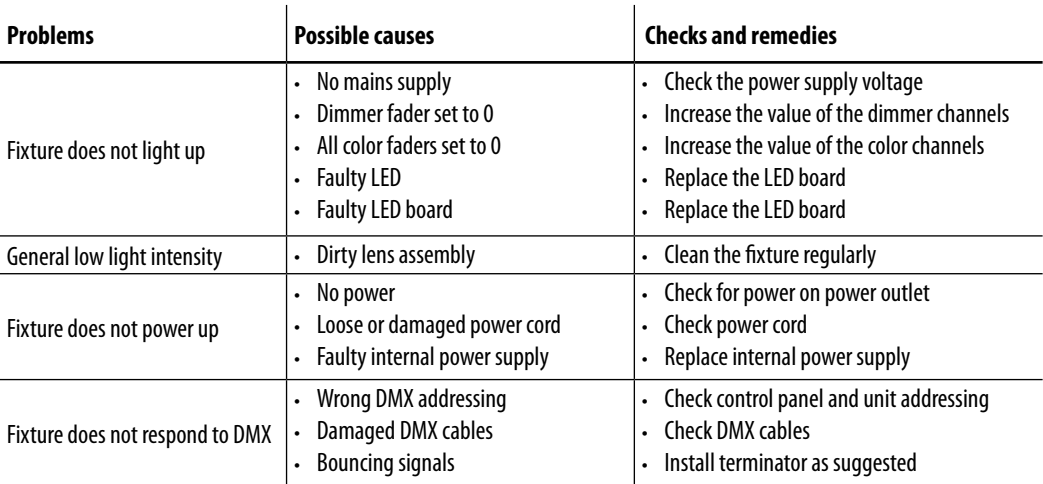

# **4.3 TROUBLESHOOTING**

Contact an authorized service center in case of technical problems or not reported in the table can not be resolved by the procedure given in the table.

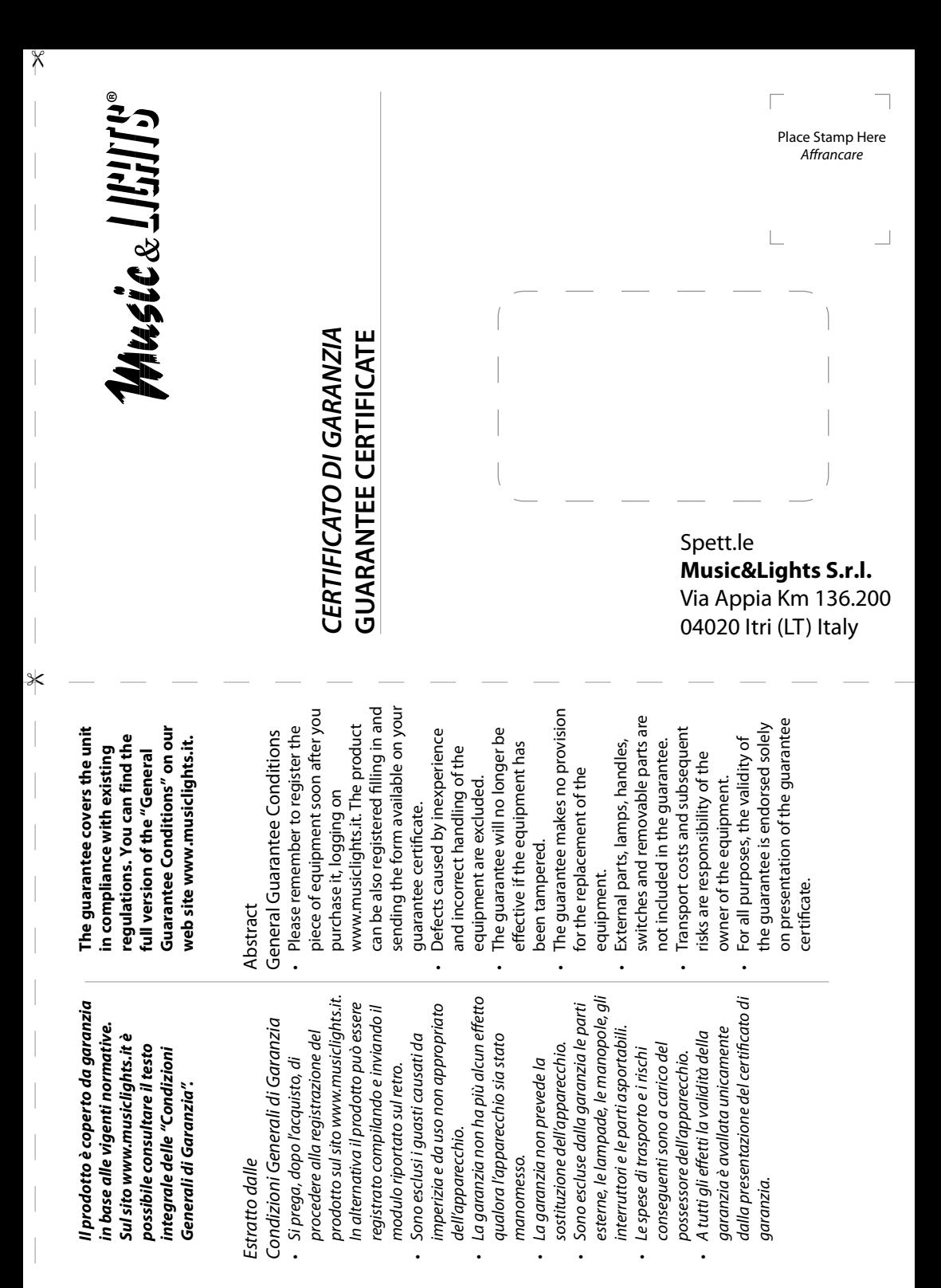

 $\times$ 

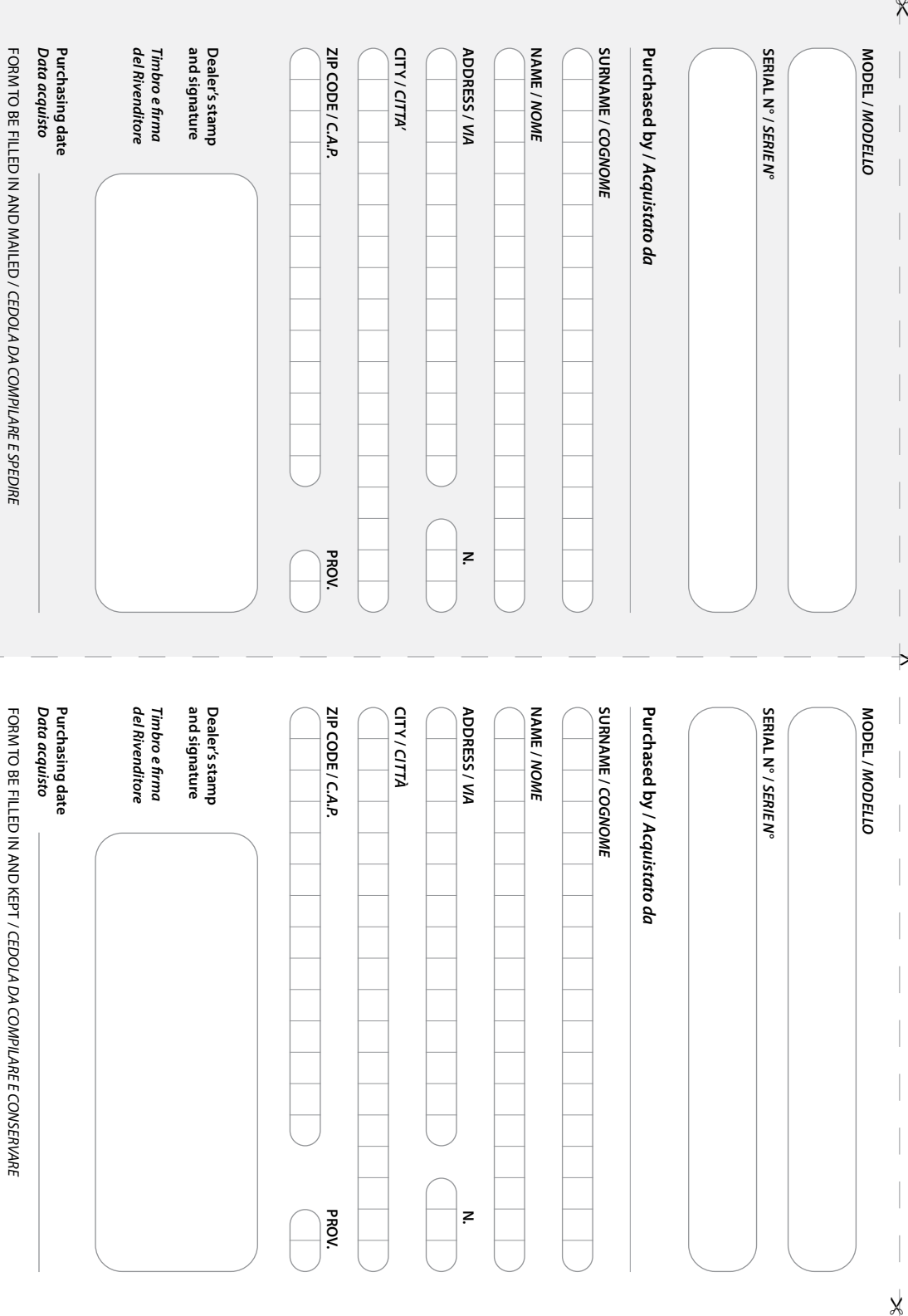

"

# **MUSIC & LIGHTS S.r.l.**

Via Appia, km 136,200 - 04020 Itri (LT) - ITALY Phone +39 0771 72190 - Fax +39 0771 721955 www.musiclights.it - email: info@musiclights.it ISO 9001:2008 Certified Company

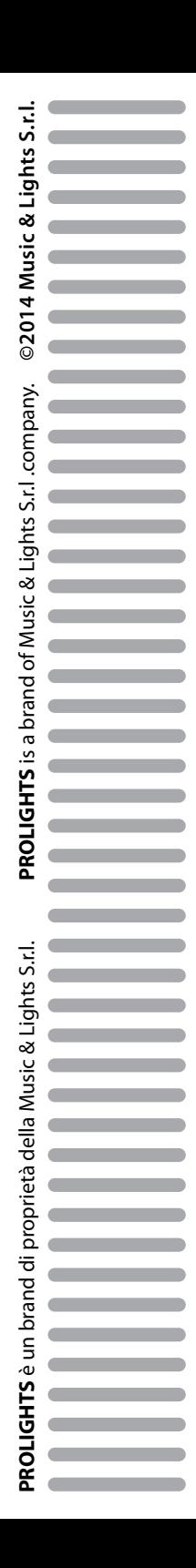